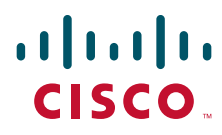

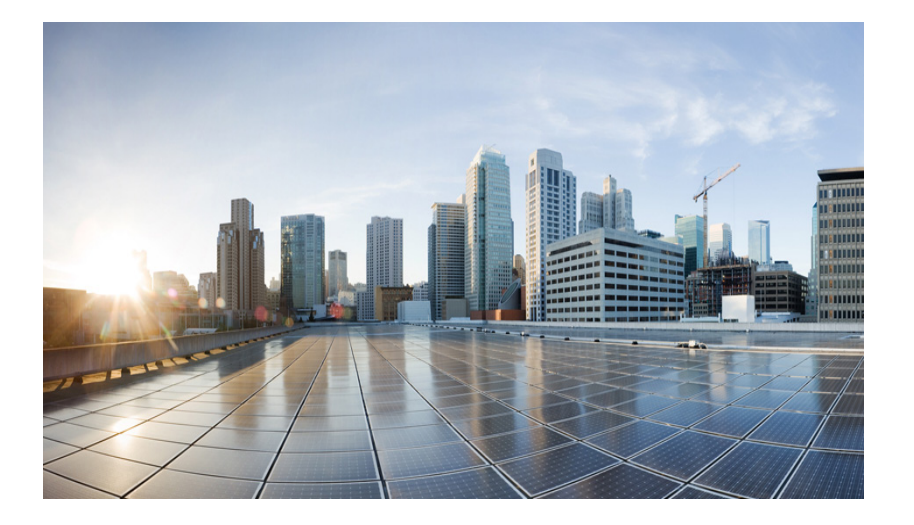

# **Cisco ISA 3000** 硬件安装指南

2015 年 11 月

### 美洲总部

思科系统公司 170 West Tasman Drive San Jose, CA 95134-1706 USA <http://www.cisco.com> 电话:408526-4000 800 553-NETS (6387) 传真:408-527-0883

文本部件号:

本手册中有关产品的规格和信息如有更改,恕不另行通知。本手册中的所有声明、信息和建议均准确可靠,但我们不为其提供任何明示或暗示的担保。用户必须 承担使用产品的全部责任。

随附产品的软件许可和有限担保在随产品一起提供的信息包中提供,且构成本文的一部分。如果您无法找到软件许可或有限担保,请与思科代表联系以获取副本。

以下信息适用于 A 类设备的 FCC 规范要求:根据 FCC 规则第 15 部分中的规定,本设备已经过检测,符合 A 类数字设备的限制要求。这些限制旨在用于提供合理 保护,使设备在商业环境下运行时免于有害干扰。该设备产生、使用且可能辐射射频能量;如未按照说明手册予以安装和使用,则会对无线电通信造成有害干 扰。如在住宅区运行该设备,则有可能导致有害干扰,在这种情况下,用户必须校正此类干扰,费用自行承担。

以下信息适用于 B 类设备的 FCC 合规性要求:根据 FCC 规则第 15 部分中的规定,本设备已经过检测,符合 B 类数字设备的限制要求。设计这些限制是为了针对 在住宅安装中的有害干扰提供合理的保护。该设备生成、使用并可以发射无线电射频能量,如果不遵照说明进行安装和使用,可能会对无线电通信造成有害干 扰。但是,并不确保在特别安装情况下不会产生干扰。如果设备对无线电或电视接收造成了干扰 (这一点可通过打开和关闭设备进行确认),我们支持用户通过 以下一项或多项措施来纠正干扰情况:

- 调整接收天线的方向和位置。
- 增加该设备与接收器之间的距离。
- 将该设备连接到与接收器所连电路不同的电路上的插座中。
- 咨询经销商或有经验的无线电 / 电视技师获得帮助。

如未经思科的许可改进此产品,会使 FCC 批准无效,使您无权操作此产品。

思科所采用的 TCP 报头压缩是加州大学伯克莱分校 (UCB) 开发的一个程序的改版,是 UCB 的 UNIX 操作系统公共域版本的一部分。保留所有权利。版权所有 © 1981, 加州大学董事会。

无论在该手册中是否作出了其他担保,来自这些供应商的所有文档文件和软件都按 "原样"提供且仍有可能存在缺陷。思科和上述供应商不承诺所有明示或暗示 的担保,包括(但不限于)对特定用途的适销性、适用性、非侵权性以及因交易、使用或商业惯例所衍生的担保。

在任何情况下,对于任何间接、特殊、连带发生或偶发的损坏,包括 (但不限于)因使用或无法使用本手册而导致的任何利润损失或数据损失或损坏,思科及其 供应商概不负责,即使思科及其供应商已获知此类损坏的可能性也不例外。

思科和思科徽标是思科和 / 或其附属公司在美国和其他国家 / 地区的商标或注册商标。要查看思科商标列表,请转至此 URL:[www.cisco.com/go/trademarks](http://www.cisco.com/go/trademarks)。文 中提及的第三方商标为其相应所有者的财产。"合作伙伴"一词的使用并不意味着思科和任何其他公司之间存在合作伙伴关系。 (1110R)

本文档中使用的任何互联网协议 (IP) 地址和电话号码并非实际地址和电话号码。本文档中所含的任何示例、命令显示输出、网络拓扑图和其他图形仅供说明之 用。说明性内容中用到的任何真实 IP 地址或电话号码纯属巧合,并非有意使用。

*Cisco ISA 3000* 硬件安装指南 © 2015 思科系统公司。版权所有。

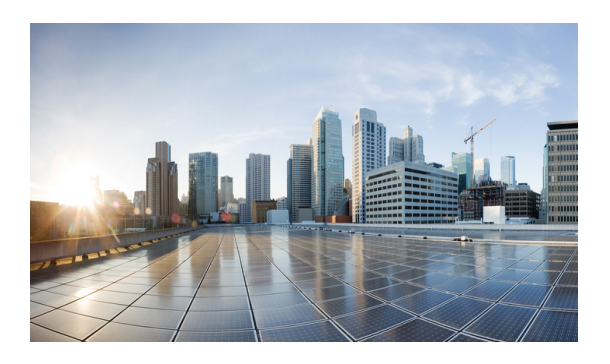

目 录

### 第 **[1](#page-14-0) 章 [产品概述](#page-14-1)** 1-1

[一般说明](#page-14-2) **1-1** [LED](#page-17-0) **1-4** [内存和存储](#page-18-0) **1-5** USB [端口](#page-18-1) **1-5** [Management](#page-18-2) 以太网端口 **1-5** [控制台端口](#page-18-3) **1-5** SKU [信息](#page-19-0) **1-6** [硬件功能](#page-19-1) **1-6** [Cisco ISA 3000](#page-19-2) 平台功能 **1-6** [重置按钮](#page-20-0) **1-7** [电源](#page-20-1) **1-7**

 $\overline{\mathsf{I}}$ 

### **[2](#page-22-0) ● THE PROPE THE PROPE THE PROPE THE PROPE THE PROPE THE PROPE THE PROPE THE PROPE THE PROPE THE PROPE THE PROPE T**

[设备、工具和连接](#page-22-2) **2-1** [Cisco ISA 3000](#page-23-0) 随附物品 **2-2** [其他物品](#page-23-1) **2-2** [以太网设备](#page-23-2) **2-2** 安装 [Cisco ISA 3000](#page-23-3) **2-2** [安装](#page-24-0) DIN 导轨 **2-3** 从 DIN [导轨拆除设备](#page-25-0) **2-4** 将 ISA 3000 [装入机架](#page-26-0) **2-5** 安装 [Cisco ISA 3000](#page-26-1) 接地连接 **2-5**

### <sup>第</sup> **[3](#page-28-0)** <sup>章</sup> 连接 **[ISA 3000](#page-28-1) 3-1**

准备连接 [Cisco ISA 3000](#page-28-2) **3-1** 防止损坏 [Cisco ISA 3000](#page-28-3) **3-1** 将 PC 连接到 ISA 3000 [以便配置。](#page-28-4) **3-1** [连接到直流电源](#page-30-0) **3-3** [验证连接](#page-34-0) **3-7**

## **第 [4](#page-36-0) 章 [初始配置](#page-36-1) 4-1**

[出厂默认配置](#page-36-2) **4-1**

[端口信息](#page-36-3) **4-1** ASA [默认配置](#page-37-0) **4-2** CLI [出厂默认配置](#page-39-0) **4-4** MIB [信息](#page-42-0) **4-7** [连接到设备以便配置](#page-42-1) **4-7** [布线过程](#page-42-2) **4-7** 接通 [ISA3000](#page-43-0) 电源 **4-8** 启动 [ASDM](#page-44-0) **4-9** 运行其他 ASDM [向导和高级配置](#page-49-0) **4-14** 配置 ASA [Firepower](#page-49-1) 模块 **4-14** [后续操作](#page-50-0) **4-15** [验证初始配置](#page-50-1) **4-15**

H

 $\mathbf I$ 

<sup>第</sup> **[5](#page-52-0)** <sup>章</sup> [硬件旁路模式](#page-52-1) **5-1**

[硬件旁路方案](#page-52-2) **5-1** [硬件旁路和防火墙模式兼容性](#page-53-0) **5-2** [端口旁路](#page-53-1) LED **5-2** [事件消息](#page-54-0) **5-3** CLI [界面命令](#page-54-1) **5-3**

**第 [6](#page-56-0) 章 [技术规格](#page-56-1)** 6-1

[设备规格](#page-56-2) **6-1**

■ Cisco ISA 3000 工业安全设备硬件安装指南

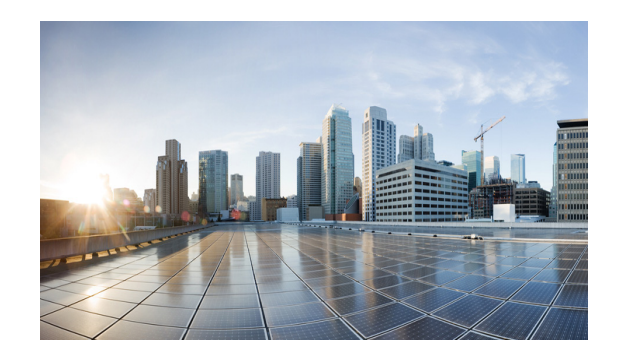

# **Cisco ISA 3000** 工业安全设备硬件安装指南

此前言部分介绍本指南的目标、受众、结构和约定,并介绍包含更多信息的相关文档。包含以下 部分:

- **•** [目标 \(第](#page-4-0) 1 页)
- **•** [受众 \(第](#page-4-1) 1 页)
- **•** [结构 \(第](#page-5-0) 2 页)
- **•** [约定 \(第](#page-5-1) 2 页)
- **•** [安全警告 \(第](#page-6-0) 3 页)
- **•** [相关文档 \(第](#page-11-0) 8 页)
- **•** [搜索思科文档 \(第](#page-12-0) 9 页)
- **•** [获取文档和提交服务请求 \(第](#page-12-1) 9 页)

<span id="page-4-0"></span>目标

本指南概述和说明如何安装、连接 Cisco ISA 3000 工业安全设备 以及如何对其进行初始配置。

<span id="page-4-1"></span>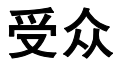

 $\overline{\mathsf{I}}$ 

本指南面向具有高级技术能力,但可能不具有思科软件使用经验的人员。

 $\mathsf I$ 

# <span id="page-5-0"></span>结构

本指南分为以下各章。

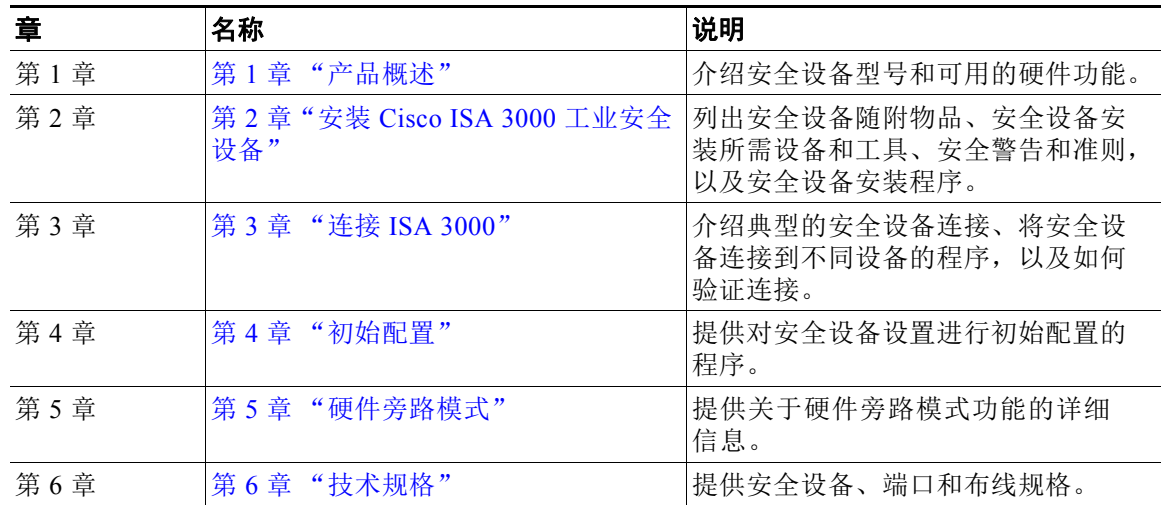

# <span id="page-5-1"></span>约定

此节介绍本指南中所用的约定。

——<br>注意 表示*读者需要注意的地方*。注意中包含有用的建议或更多信息和材料的引用信息。

<u><<<</</u><br>小心 此符号表示*读者应当小心处理*。在这种情况下,您的操作可能会导致设备损坏或数据丢失。

 $\Omega$ 

 $\label{eq:1} \pmb{\mathscr{P}}$ 

提示 表示以*下信息有助于您解决问题*。提示信息可能不是故障排除或操作,但可能是有用信息。

<span id="page-6-0"></span>安全警告

小心 若本产品将安装于危险位置,请阅读包装中的使用入门/合规性印刷文档。

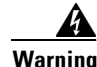

 $\mathbf I$ 

#### **Warning IMPORTANT SAFETY INSTRUCTIONS**

**This warning symbol means danger. You are in a situation that could cause bodily injury. Before you work on any equipment, be aware of the hazards involved with electrical circuitry and be familiar with standard practices for preventing accidents. Use the statement number provided at the end of each warning to locate its translation in the translated safety warnings that accompanied this device.** Statement 1071

**SAVE THESE INSTRUCTIONS**

#### **Waarschuwing BELANGRIJKE VEILIGHEIDSINSTRUCTIES**

**Dit waarschuwingssymbool betekent gevaar. U verkeert in een situatie die lichamelijk letsel kan veroorzaken. Voordat u aan enige apparatuur gaat werken, dient u zich bewust te zijn van de bij elektrische schakelingen betrokken risico's en dient u op de hoogte te zijn van de standaard praktijken om ongelukken te voorkomen. Gebruik het nummer van de verklaring onderaan de waarschuwing als u een vertaling van de waarschuwing die bij het apparaat wordt geleverd, wilt raadplegen.**

**BEWAAR DEZE INSTRUCTIES**

**Varoitus TÄRKEITÄ TURVALLISUUSOHJEITA**

**Tämä varoitusmerkki merkitsee vaaraa. Tilanne voi aiheuttaa ruumiillisia vammoja. Ennen kuin käsittelet laitteistoa, huomioi sähköpiirien käsittelemiseen liittyvät riskit ja tutustu onnettomuuksien yleisiin ehkäisytapoihin. Turvallisuusvaroitusten käännökset löytyvät laitteen mukana toimitettujen käännettyjen turvallisuusvaroitusten joukosta varoitusten lopussa näkyvien lausuntonumeroiden avulla.**

**SÄILYTÄ NÄMÄ OHJEET**

#### **Attention IMPORTANTES INFORMATIONS DE SÉCURITÉ**

**Ce symbole d'avertissement indique un danger. Vous vous trouvez dans une situation pouvant entraîner des blessures ou des dommages corporels. Avant de travailler sur un équipement, soyez conscient des dangers liés aux circuits électriques et familiarisez-vous avec les procédures couramment utilisées pour éviter les accidents. Pour prendre connaissance des traductions des avertissements figurant dans les consignes de sécurité traduites qui accompagnent cet appareil, référez-vous au numéro de l'instruction situé à la fin de chaque avertissement.**

**CONSERVEZ CES INFORMATIONS**

Ι

#### **Warnung WICHTIGE SICHERHEITSHINWEISE**

**Dieses Warnsymbol bedeutet Gefahr. Sie befinden sich in einer Situation, die zu Verletzungen führen kann. Machen Sie sich vor der Arbeit mit Geräten mit den Gefahren elektrischer Schaltungen und den üblichen Verfahren zur Vorbeugung vor Unfällen vertraut. Suchen Sie mit der am Ende jeder Warnung angegebenen Anweisungsnummer nach der jeweiligen Übersetzung in den übersetzten Sicherheitshinweisen, die zusammen mit diesem Gerät ausgeliefert wurden.**

**BEWAHREN SIE DIESE HINWEISE GUT AUF.**

#### **Avvertenza IMPORTANTI ISTRUZIONI SULLA SICUREZZA**

**Questo simbolo di avvertenza indica un pericolo. La situazione potrebbe causare infortuni alle persone. Prima di intervenire su qualsiasi apparecchiatura, occorre essere al corrente dei pericoli relativi ai circuiti elettrici e conoscere le procedure standard per la prevenzione di incidenti. Utilizzare il numero di istruzione presente alla fine di ciascuna avvertenza per individuare le traduzioni delle avvertenze riportate in questo documento.** 

**CONSERVARE QUESTE ISTRUZIONI**

#### **Advarsel VIKTIGE SIKKERHETSINSTRUKSJONER**

**Dette advarselssymbolet betyr fare. Du er i en situasjon som kan føre til skade på person. Før du begynner å arbeide med noe av utstyret, må du være oppmerksom på farene forbundet med elektriske kretser, og kjenne til standardprosedyrer for å forhindre ulykker. Bruk nummeret i slutten av hver advarsel for å finne oversettelsen i de oversatte sikkerhetsadvarslene som fulgte med denne enheten.**

**TA VARE PÅ DISSE INSTRUKSJONENE**

#### **Aviso INSTRUÇÕES IMPORTANTES DE SEGURANÇA**

**Este símbolo de aviso significa perigo. Você está em uma situação que poderá ser causadora de lesões corporais. Antes de iniciar a utilização de qualquer equipamento, tenha conhecimento dos perigos envolvidos no manuseio de circuitos elétricos e familiarize-se com as práticas habituais de prevenção de acidentes. Utilize o número da instrução fornecido ao final de cada aviso para localizar sua tradução nos avisos de segurança traduzidos que acompanham este dispositivo.**

**GUARDE ESTAS INSTRUÇÕES** 

#### **¡Advertencia! INSTRUCCIONES IMPORTANTES DE SEGURIDAD**

**Este símbolo de aviso indica peligro. Existe riesgo para su integridad física. Antes de manipular cualquier equipo, considere los riesgos de la corriente eléctrica y familiarícese con los procedimientos estándar de prevención de accidentes. Al final de cada advertencia encontrará el número que le ayudará a encontrar el texto traducido en el apartado de traducciones que acompaña a este dispositivo.** 

#### **GUARDE ESTAS INSTRUCCIONES**

#### **Varning! VIKTIGA SÄKERHETSANVISNINGAR**

**Denna varningssignal signalerar fara. Du befinner dig i en situation som kan leda till personskada. Innan du utför arbete på någon utrustning måste du vara medveten om farorna med elkretsar och känna till vanliga förfaranden för att förebygga olyckor. Använd det nummer som finns i slutet av varje varning för att hitta dess översättning i de översatta säkerhetsvarningar som medföljer denna anordning.**

#### **SPARA DESSA ANVISNINGAR**

#### **Figyelemelem FONTOS BIZTONSÁGI ELOÍRÁSOK**

Ez a figyelmezeto jel veszélyre utal. Sérülésveszélyt rejto helyzetben van. Mielott bármely berendezésen munkát végezte, legyen figyelemmel az elektromos áramkörök okozta kockázatokra, és ismerkedjen meg a szokásos balesetvédelmi eljárásokkal. A kiadványban szereplo figyelmeztetések fordítása a készülékhez mellékelt biztonsági figyelmeztetések között található; a fordítás az egyes figyelmeztetések végén látható szám alapján keresheto meg

ORIZZE MEG EZEKET AZ UTASÍTÁSOKAT!

#### Предупреждение ВАЖНЫЕ ИНСТРУКЦИИ ПО СОБЛЮДЕНИЮ ТЕХНИКИ БЕЗОПАСНОСТИ

Этот символ предупреждения обозначает опасность. То есть имеет место ситуация, в которой следует опасаться телесных повреждений. Перед эксплуатацией оборудования выясните, каким опасностям может подвергаться пользователь при использовании электрических цепей, и ознакомьтесь с правилами техники безопасности для предотвращения возможных несчастных случаев. Воспользуйтесь номером заявления, приведенным в конце каждого предупреждения, чтобы найти его переведенный вариант в переводе предупреждений по безопасности, прилагаемом к данному устройству.

#### СОХРАНИТЕ ЭТИ ИНСТРУКЦИИ

#### 警告 重要的安全性说明

此警告符号代表危险。您正处于可能受到严重伤害的工作环境中。在您使用设备开始工作之前,必须充分意 识到触电的危险,并熟练掌握防止事故发生的标准工作程序。请根据每项警告结尾提供的声明号码来找到此 设备的安全性警告说明的翻译文本。

请保存这些安全性说明

#### 警告 安全上の重要な注意事項

「危険」の意味です。人身事故を予防するための注意事項が記述されています。装置の取り扱い作業を 行うときは、電気回路の危険性に注意し、一般的な事故防止策に留意してください。警告の各国語版は、 各注意事項の番号を基に、装置に付属の「Translated Safety Warnings」を参照してください。

これらの注意事項を保管しておいてください。

Ι

#### 중요 안전 지침 주의

이 경고 기호는 위험을 나타냅니다. 작업자가 신체 부상을 일으킬 수 있는 위험한 환경에 있습니다. 장비에 작업을 수행하기 전에 전기 회로와 관련된 위험을 숙지하고 표준 작업 관례를 숙지하여 사고 를 방지하십시오. 각 경고의 마지막 부분에 있는 경고문 번호를 참조하여 이 장치와 함께 제공되는 번역된 안전 경고문에서 해당 번역문을 찾으십시오.

이 지시 사항을 보관하십시오.

#### **Aviso INSTRUÇÕES IMPORTANTES DE SEGURANÇA**

**Este símbolo de aviso significa perigo. Você se encontra em uma situação em que há risco de lesões corporais. Antes de trabalhar com qualquer equipamento, esteja ciente dos riscos que envolvem os circuitos elétricos e familiarize-se com as práticas padrão de prevenção de acidentes. Use o número da declaração fornecido ao final de cada aviso para localizar sua tradução nos avisos de segurança traduzidos que acompanham o dispositivo.**

**GUARDE ESTAS INSTRUÇÕES**

#### **Advarsel VIGTIGE SIKKERHEDSANVISNINGER**

**Dette advarselssymbol betyder fare. Du befinder dig i en situation med risiko for legemesbeskadigelse. Før du begynder arbejde på udstyr, skal du være opmærksom på de involverede risici, der er ved elektriske kredsløb, og du skal sætte dig ind i standardprocedurer til undgåelse af ulykker. Brug erklæringsnummeret efter hver advarsel for at finde oversættelsen i de oversatte advarsler, der fulgte med denne enhed.**

#### **GEM DISSE ANVISNINGER**

تحذير إرشادات الأمان الهامة يوضح رمز التحذير هذا وجود خطر. وهذا يعني أنك متواجد في مكان قد ينتج عنه التعرض لإصابات. قبل بدء العمل، احذر مخاطر التعرض للصدمات الكهربائية وكن على علم بالإجراءات القياسية للحيلولة دون وقوع أي حوادث. استخدم رقم البيان الوجود في أخر كل نحذير لتحديد مكان ترجمته داخل نحذيرات الأمان الترجمة التي تأتي مع الجهاز. قم بحفظ هذه الإرشادات

#### Upozorenje **VAŽNE SIGURNOSNE NAPOMENE**

Ovaj simbol upozorenja predstavlja opasnost. Nalazite se u situaciji koja može prouzročiti tjelesne ozljede. Prije rada s bilo kojim uređajem, morate razumjeti opasnosti vezane uz električne sklopove, te biti upoznati sa standardnim načinima izbjegavanja nesreća. U prevedenim sigurnosnim upozorenjima, priloženima uz uređaj, možete prema broju koji se nalazi uz pojedino upozorenje pronaći i njegov prijevod.

SAČUVAJTE OVE UPUTE

#### Upozornění DŮLEŽITÉ BEZPEČNOSTNÍ POKYNY

Tento upozorňující symbol označuje nebezpečí. Jste v situaci, která by mohla způsobit nebezpečí úrazu. Před prací na jakémkoliv vybavení si uvědomte nebezpečí související s elektrickými obvody a seznamte se se standardními opatřeními pro předcházení úrazům. Podle čísla na konci každého upozornění vyhledejte jeho překlad v přeložených bezpečnostních upozorněních, která jsou přiložena k zařízení.

#### **USCHOVEJTE TYTO POKYNY**

#### Προειδοποίηση ΣΗΜΑΝΤΙΚΕΣ ΟΔΗΓΙΕΣ ΑΣΦΑΛΕΙΑΣ

Αυτό το προειδοποιητικό σύμβολο σημαίνει κίνδυνο. Βρίσκεστε σε κατάσταση που μπορεί να προκαλέσει τραυματισμό. Πριν εργαστείτε σε οποιοδήποτε εξοπλισμό, να έχετε υπόψη σας τους κινδύνους που σχετίζονται με τα ηλεκτρικά κυκλώματα και να έχετε εξοικειωθεί με τις συνήθεις πρακτικές για την αποφυγή ατυχημάτων. Χρησιμοποιήστε τον αριθμό δήλωσης που παρέχεται στο τέλος κάθε προειδοποίησης, για να εντοπίσετε τη μετάφρασή της στις μεταφρασμένες προειδοποιήσεις ασφαλείας που συνοδεύουν τη συσκευή.

ΦΥΛΑΞΤΕ ΑΥΤΕΣ ΤΙΣ ΟΔΗΓΙΕΣ

#### אזהרה

#### הוראות בטיחות חשובות

סימן אזהרה זה מסמל סכנה. אתה נמצא במצב העלול לגרום לפציעה. לפני שתעבוד עם ציוד כלשהו, עליך להיות מודע לסכנות הכרוכות במעגלים חשמליים ולהכיר את הנהלים המקובלים למניעת תאונות. השתמש במספר ההוראה המסופק בסופה של כל אזהרה כדי לאתר את התרגום באזהרות הבטיחות המתורגמות שמצורפות להתקן.

#### שמור הוראות אלה

#### ВАЖНИ БЕЗБЕДНОСНИ НАПАТСТВИЈА

Симболот за предупредување значи опасност. Се наоѓате во ситуација што може да предизвика телесни повреди. Пред да работите со опремата, бидете свесни за ризикот што постои кај електричните кола и треба да ги познавате стандардните постапки за спречување на несреќни случаи. Искористете го бројот на изјавата што се наоѓа на крајот на секое предупредување за да го најдете неговиот период во преведените безбедносни предупредувања што се испорачани со уредот. ЧУВАЈТЕ ГИ ОВИЕ НАПАТСТВИЈА

#### Ostrzeżenie WAŻNE INSTRUKCJE DOTYCZĄCE BEZPIECZEŃSTWA

Ten symbol ostrzeżenia oznacza niebezpieczeństwo. Zachodzi sytuacja, która może powodować obrażenia ciała. Przed przystąpieniem do prac przy urządzeniach należy zapoznać się z zagrożeniami związanymi z układami elektrycznymi oraz ze standardowymi środkami zapobiegania wypadkom. Na końcu każdego ostrzeżenia podano numer, na podstawie którego można odszukać tłumaczenie tego ostrzeżenia w dołączonym do urządzenia dokumencie z tłumaczeniami ostrzeżeń.

#### NINIEJSZE INSTRUKCJE NALEŻY ZACHOWAĆ

Ι

#### **Upozornenie** DÔLEŽITÉ BEZPEČNOSTNÉ POKYNY

Tento varovný symbol označuje nebezpečenstvo. Nachádzate sa v situácii s nebezpečenstvom úrazu. Pred prácou na akomkoľvek vybavení si uvedomte nebezpečenstvo súvisiace s elektrickými obvodmi a oboznámte sa so štandardnými opatreniami na predchádzanie úrazom. Podľa čísla na konci každého upozornenia vyhľadajte jeho preklad v preložených bezpečnostných upozorneniach, ktoré sú priložené k zariadeniu.

**USCHOVAJTE SITENTO NÁVOD** 

#### Opozorilo POMEMBNI VARNOSTNI NAPOTKI

Ta opozorilni simbol pomeni nevarnost. Nahajate se v situaciji, kjer lahko pride do telesnih poškodb. Preden pričnete z delom na napravi, se morate zavedati nevarnosti udara električnega toka, ter tudi poznati preventivne ukrepe za preprečevanje takšnih nevarnosti. Uporabite obrazložitveno številko na koncu posameznega opozorila, da najdete opis nevarnosti v priloženem varnostnem priročniku.

#### **SHRANITE TE NAPOTKE!**

警告 重要安全性指示

此警告符號代表危險,表示可能造成人身傷害。使用任何設備前,請留心電路相關危險,並熟悉避免意外 的標準作法。您可以使用每項警告後的聲明編號,查詢本裝置隨附之安全性警告譯文中的翻譯。 請妥善保留此指示

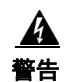

热表面。声明 1079

# <span id="page-11-0"></span>相关文档

**•** ISA 3000 产品页

<http://www.cisco.com/c/en/us/support/security/industrial-security-appliance-3000/model.html>

**•** ASA 和 ASDM 文档

<http://www.cisco.com/c/en/us/td/docs/security/asa/compatibility/asamatrx.html>

<http://www.cisco.com/c/en/us/td/docs/security/asa/roadmap/asaroadmap.html>

**•** CSM 文档

[http://www.cisco.com/c/en/us/support/security/security-manager/products-documentation-roadma](http://www.cisco.com/c/en/us/support/security/security-manager/products-documentation-roadmaps-list.html) ps-list.html

- **•** FireSIGHT 文档 <http://www.cisco.com/c/en/us/td/docs/security/firesight/roadmap/firesight-roadmap.html>
- [Cisco.com](http://www.cisco.com): www.cisco.com
- **•** 保修信息:[www.cisco-warrantyfinder.com](http://www.cisco-warrantyfinder.com)
- **•** 思科产品资料套件,包括 《思科有限保修》、《保修免责声明》、《最终用户软件许可协议》 和 《美国联邦通信委员会通告》[:](http://www.cisco.com/en/US/docs/general/warranty/English/SL3DEN__.html) [www.cisco.com/en/US/docs/general/warranty/English/SL3DEN\\_\\_.html](http://www.cisco.com/en/US/docs/general/warranty/English/SL3DEN__.html)
- **•** 思科市场:[www.cisco.com/pcgi-bin/marketplace/welcome.pl](http://www.cisco.com/pcgi-bin/marketplace/welcome.pl)
- **•** 思科产品文档:[www.cisco.com/go/techdocs](http://www.cisco.com/go/techdocs)
- **•** 思科支持: [www.cisco.com/cisco/web/support/index.html](http://www.cisco.com/cisco/web/support/index.html)

# <span id="page-12-0"></span>搜索思科文档

 $\mathbf{r}$ 

要使用 Web 浏览器搜索 HTML 文件,请按 **Ctrl-F** (Windows) 或 **Cmd-F** (苹果)。在大多数浏览 器中,可以使用全字匹配、区分大小写或向上和向下搜索等搜索选项。

要在 Adobe Reader 中搜索 PDF 文件,请使用基本的 "查找"工具栏 (**Ctrl-F**) 或 "高级搜索"窗 口(**Shift-Ctrl-F**)。使用查找 (Find) 工具栏查找特定文档中的单词或短语。使用 Full Reader 搜索窗 口同时搜索多个 PDF 文件以及更改大小写与其他选项。有关如何搜索 PDF 文件的更多信息,请 参阅 Adobe Reader 在线帮助。

# <span id="page-12-1"></span>获取文档和提交服务请求

有关获取文档、提交服务请求和收集更多信息的详情,请参阅每月的*思科产品文档更新*(其中还 列出了所有最新及修订的思科技术文档),其网址为:

<http://www.cisco.com/en/US/docs/general/whatsnew/whatsnew.html>

通过 Really Simple Syndication (RSS) 源的方式订阅*思科产品文档更新*,相关内容将通过阅读器应用 直接发送至您的桌面。 RSS 源是一项免费服务, 思科目前支持 RSS 2.0 版本。

 $\mathsf I$ 

H

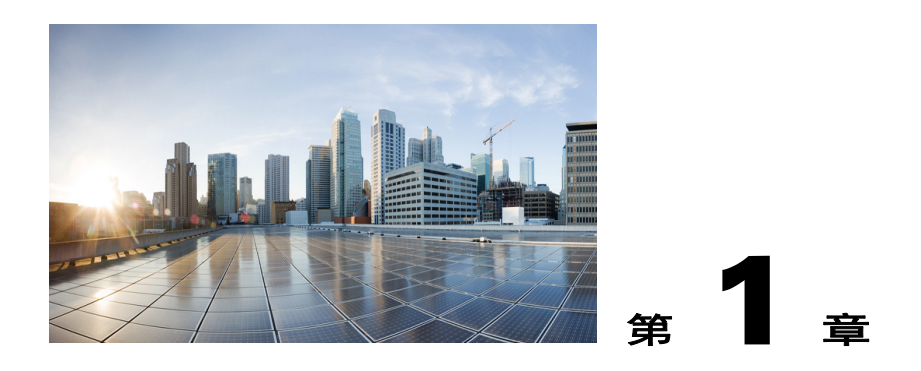

<span id="page-14-3"></span><span id="page-14-1"></span><span id="page-14-0"></span>产品概述

本章概括介绍 Cisco ISA 3000 提供的功能,并包含以下部分:

- **•** [一般说明 \(第](#page-14-2) 1-1 页)
- **•** SKU [信息 \(第](#page-19-0) 1-6 页)
- **•** [硬件功能 \(第](#page-19-1) 1-6 页)

# <span id="page-14-2"></span>一般说明

 $\overline{\mathsf{I}}$ 

Cisco ISA 3000 是通过 DIN 导轨安装的耐用工业安全设备,提供防火墙、威胁防御和 VPN 服务。 "DIN 导轨"一词系指广泛用于将断路器和工业控制设备装入设备机架内的一种标准型金属导 轨。该术语源自德国 Deutsches Institut für Normung (DIN) 发布的初始规范。 Cisco ISA 3000 是一种低功耗、无风扇设备,具有千兆以太网和专用管理端口。以两种 SKU 提供:

**•** ISA3000-4C-K9 - 4x10/100/1000Base-T 铜缆 SKU,带有管理端口。

**•** ISA3000-2C2F-K9 - 2x1GbE SFP 和 2x10/100/1000Base-T 光纤 SKU,带有管理端口。

Cisco ISA 3000 附带 Cisco ASA 防火墙保护, 以及业界领先的 Sourcefire 威胁防范。

图 [1-1](#page-15-0) 和图 [1-2](#page-15-1) 显示的是 Cisco ISA 3000 铜缆和光纤 SKU。

 $\mathsf I$ 

### <span id="page-15-0"></span>图 *1-1 Cisco ISA 3000* 铜缆 *SKU*

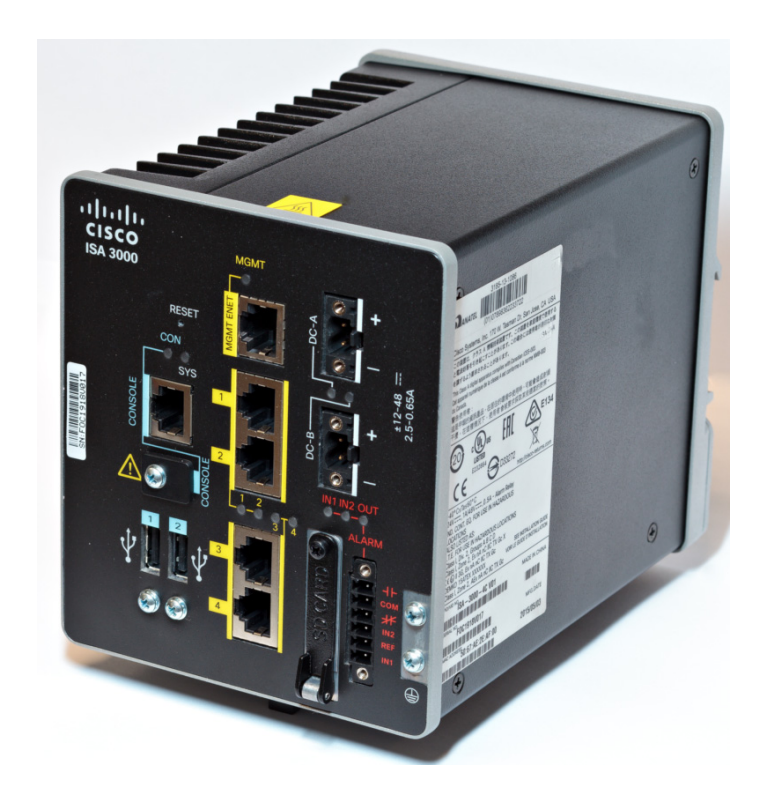

图 *1-2 Cisco ISA 3000* 光纤 *SKU*

<span id="page-15-1"></span>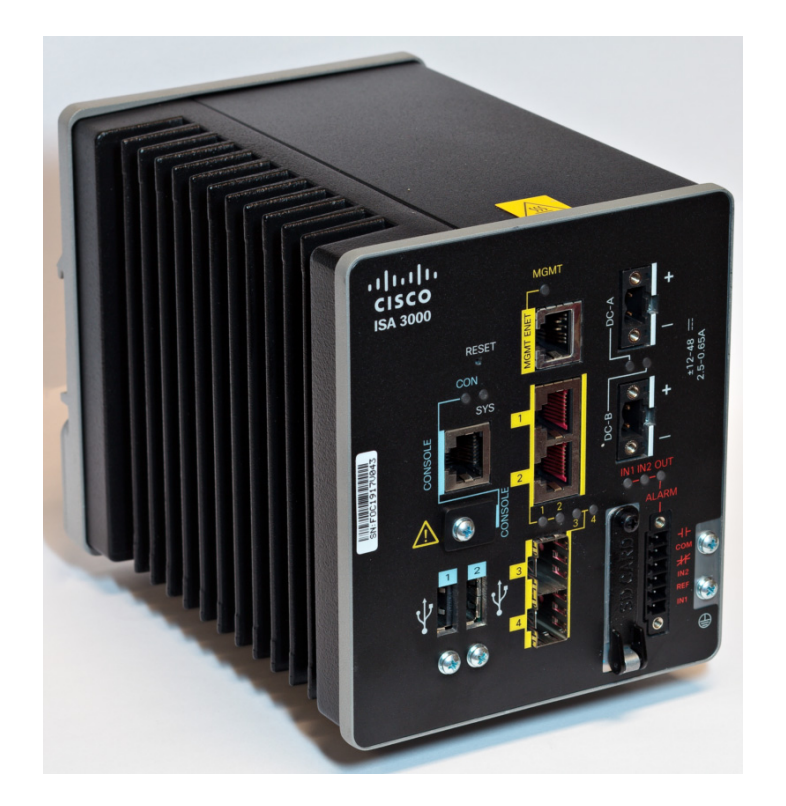

 $\Gamma$ 

图 [1-3](#page-16-0) 显示的是 Cisco ISA 3000 前面板细节。

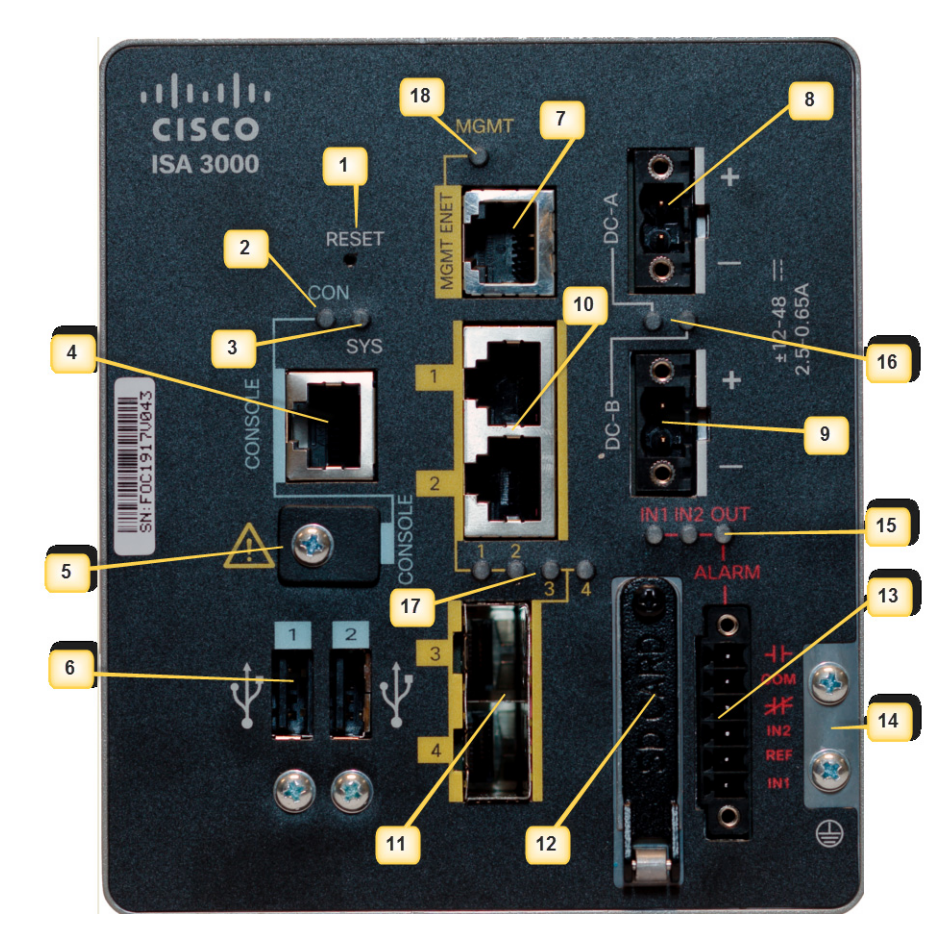

### <span id="page-16-0"></span>图 *1-3 Cisco ISA 3000* 前面板

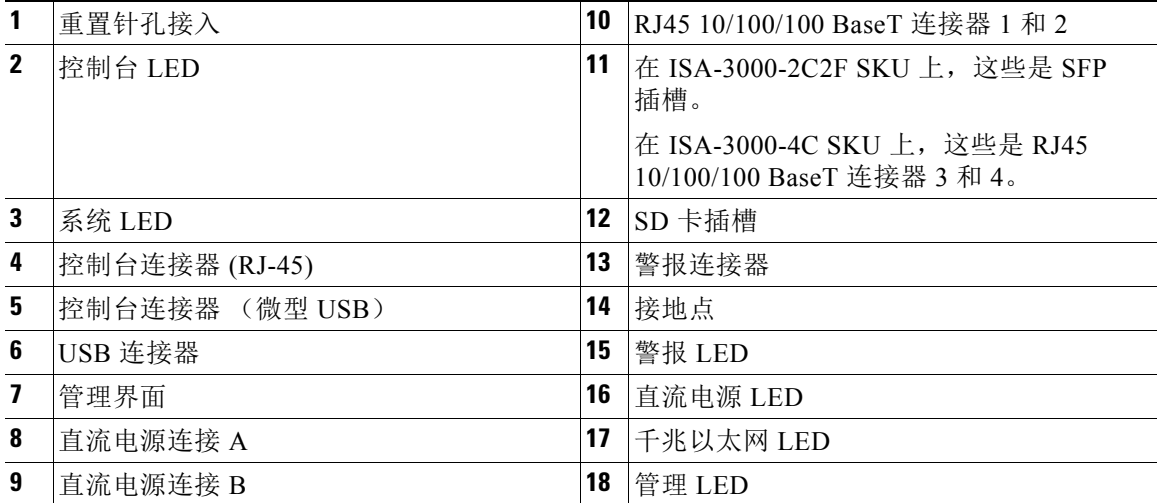

 $\mathsf I$ 

# <span id="page-17-0"></span>**LED**

下表介绍适用于 Cisco ISA3000 的 LED。

表 *1-1 LED* 说明

| <b>LED</b>  | 活动      | 说明                                                             |
|-------------|---------|----------------------------------------------------------------|
| 系统          | 电源状态    | 熄灭 - 未通电                                                       |
|             |         | 绿色常亮 - 正常运行                                                    |
|             |         | 绿色闪烁 - 启动阶段                                                    |
|             |         | 红色闪烁 - Bios 和 POST                                             |
|             |         | 红色 - 系统工作不正常。                                                  |
| <b>MGMT</b> | 管理端口状态  | 熄灭 - 无链路 (默认)                                                  |
|             |         | 绿色常亮 - 端口链路无活动                                                 |
|             |         | 绿色闪烁 - 正在发送和接收数据                                               |
| DC A        | DC 电源状态 | 熄灭 - 电源未供电                                                     |
| DC B        |         | 绿色常亮 - 相关电路已通电。(硬件控制)                                          |
|             |         | 红色常亮 - 相关电路电源未供电, 并将系统配置为双<br>输入电源。                            |
| 警报输出        | 警报监控    | 熄灭 - 警报输出未配置或系统处于关闭状态 (默认)                                     |
|             |         | 绿色常亮 - 警报输出已配置但未检测到警报。                                         |
|             |         | 红色常亮 - 检测到次要警报                                                 |
|             |         | 红色闪烁 - 检测到严重警报                                                 |
| 警报输入<br>1和2 | 警报监控    | 熄灭 - 警报输入未配置或系统处于关闭状态 (默认)                                     |
|             |         | 绿色常亮 - 警报输入已配置但未检测到警报。                                         |
|             |         | 红色常亮 - 检测到次要警报                                                 |
|             |         | 红色闪烁 - 检测到严重警报                                                 |
| 以太网端口       | 链路状态    | 熄灭 - 无链路                                                       |
|             |         | 绿色常亮 - 链路正常工作                                                  |
|             |         | 绿色闪烁 - 正在发送和接收数据                                               |
|             |         | 琥珀色 - 故障, 表示无链路                                                |
|             |         | 端口 1 和 2 在铜缆 SKU 中, 端口 3 和 4 琥珀色 LED<br>共同快速闪烁 - 这两个端口均处于旁路模式。 |
| 控制台         | 控制台连接状态 | 熄灭 - 控制台正在使用 RJ-45                                             |
|             |         | 绿色 - 控制台正在使用微型 USB                                             |

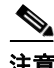

——<br>注意 ISA 3000 上的警报功能现不可用。

# <span id="page-18-0"></span>内存和存储

Cisco ISA 3000 具有 8GB 的 DRAM。还具有两个存储设备 - 50GB SSD 和 15GB 闪存设备。所有 内存组件均为出厂默认,最终用户无法升级。

# <span id="page-18-1"></span>**USB** 端口

Cisco ISA 3000 具有两个外部可接入 A 型 USB(4 针)连接器。各 USB 端口支持 5 伏的输出功率 和 500 毫安的最大电流。

# <span id="page-18-2"></span>**Management** 以太网端口

提供 management-only 10/100/1000 baseT 以太网端口。此端口是唯一能够用于启动网络或对系统 进行初始设置和管理的端口。配置中该端口为 Management 1/1。

# <span id="page-18-3"></span>控制台端口

可通过 Web 界面或控制台端口对 Cisco ISA 3000 进行配置。控制台端口为 RJ45 或微型 USB 连接 器。标准管理电缆 (部件号 72-3383-01)可用于将 RJ45 转换为 DB9 连接器。

RJ45 控制台端口的默认配置设置为:

9600 波特率、 8 个数据位、无奇偶校验、 1 个停止位和无流量控制。

如果默认情况下 USB 控制台端口处于活动状态 (插入电缆和远程 USB 驱动程序均启用), 在检 测到 USB 连接线后, 控制台将从 RJ45 切换至 USB。如果两个端口均已连接, 则使用微型 USB 控制台端口。

下表显示 CON/AUX RJ-45 连接器引脚:

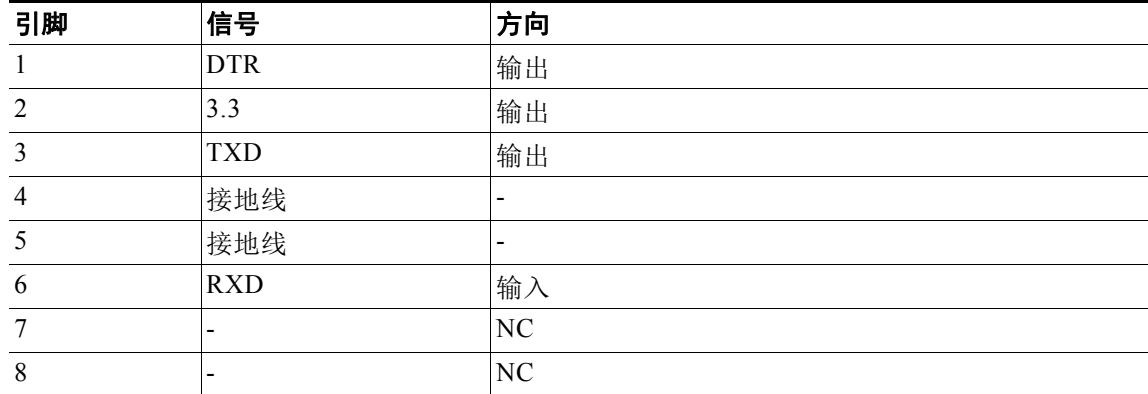

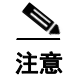

 $\mathbf{r}$ 

注意 控制台端口不支持远程拨入调制解调器。

Ι

# <span id="page-19-0"></span>**SKU** 信息

下表列出已提供 Cisco ISA 3000 的不同 SKU。

#### 表 *1-2* 受支持的 *Cisco ISA 3000 SKU*

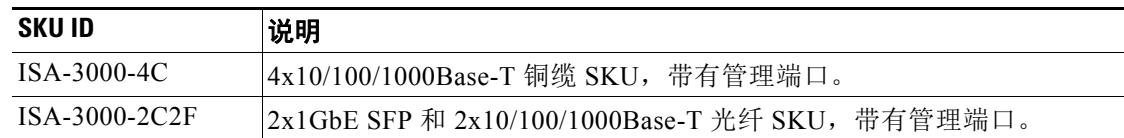

# <span id="page-19-1"></span>硬件功能

本节概述 Cisco ISA3000 的以下硬件功能。

- **•** [Cisco ISA 3000](#page-19-2) 平台功能 (第 1-6 页)
- **•** [重置按钮 \(第](#page-20-0) 1-7 页)
- **•** [电源 \(第](#page-20-1) 1-7 页)

# <span id="page-19-2"></span>**Cisco ISA 3000** 平台功能

下文列出硬件平台功能,适用于:

- **•** CPU Intel 4 核 1.25Ghz
- **•** 8 GB 1333MHz DDR3 内存
- **•** 专用 management-only 千兆以太网端口
- **•** 微型 USB 和 RJ45 控制台端口
- **•** 断电时或在软件控制下,所有的铜缆数据端口均具备继电器旁路功能
- **•** 额定值为 +/- 12 到 48 VDC (9.6-60 VDC [最大值])的冗余电源连接器,带有 24-12 号 AWG 螺钉架端子
- **•** Cisco ASA 防火墙保护,并具有业界领先的 Sourcefire 威胁防范
- **•** 用于添加内存卡、安全令牌、调制解调器或其他 USB 2.0 兼容设备的两个外置 USB-A 端口
- **•** 并入机箱的 DIN 导轨安装
- **•** 无风扇设计
- **•** 故障继电器输出和 2 路警报输入
- **•** 工业温度 SD 卡支持
- **•** 冗余电源输入
- **•** 安全启动支持
- **•** 旁路继电器 (仅适用于铜缆端口)

# <span id="page-20-0"></span>重置按钮

重置按钮用于将安全设备配置重置为工厂设定的默认配置。要将安全设备配置恢复到由工厂设定 的默认配置,请结合使用 1 号标准尺寸回形针与 0.033 英寸或更小的线规,并在接通安全设备电 源时同时按下重置按钮。

按下按钮遵循以下操作:

- **•** 按下按钮 0 到 3 秒或 15 秒以上 不执行任何操作。
- **•** 按下按钮 3 到 15 秒 重启后,设备将运行原始出厂默认配置。

注意 重启后,新的配置方生效。系统将以原始出厂默认配置启动,包括 ROMMON 变量。管理员能够 通过 ASA CLI 禁用此功能, 以便按下按钮时不执行任何操作。按下重置按钮 3 到 15 秒不会将 FirePOWER 模块重置为出厂默认配置。

# <span id="page-20-1"></span>电源

 $\mathbf{r}$ 

Cisco ISA 3000 配备冗余外接电源连接器,该连接器支持 12 - 48 VDC。连接器为 Molex 5.00 毫米 Pitch Eurostyle™ 水平插头, 带有固定螺钉。

电源不支持反极性,但具有反极性保护。这意味着若颠倒正负连接,系统不会启动,且无任何 损伤。

系统若正常工作, + 端子必须总大于 - 端子。区别在于所使用的系统接地方案。

ISA 3000 支持 3 个基本方案:

- **•** 隔离直流输入,正负端子均不连接到机箱 GND
- **•** 正极直流输入,负极 (-) 端子连接到机箱 GND
- **•** 负极直流输入,正极 (+) 端子连接到机箱 GND

注意 为确保不间断工作,必须将冗余电源连接到独立分开的电源。

 $\mathsf I$ 

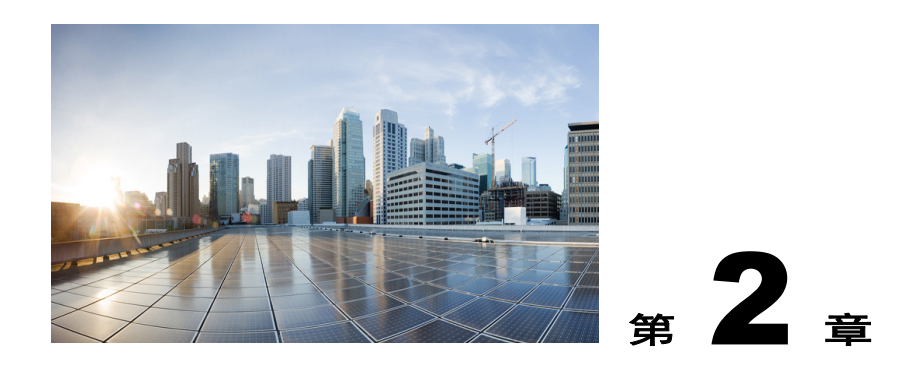

# <span id="page-22-3"></span><span id="page-22-1"></span><span id="page-22-0"></span>安装 **Cisco ISA 3000** 工业安全设备

本章介绍 Cisco ISA 3000 设备以及成功安装设备的程序,并包含以下各节:

- **•** [设备、工具和连接 \(第](#page-22-2) 2-1 页)
- **•** 安装 [Cisco ISA 3000](#page-23-3) (第 2-2 页)

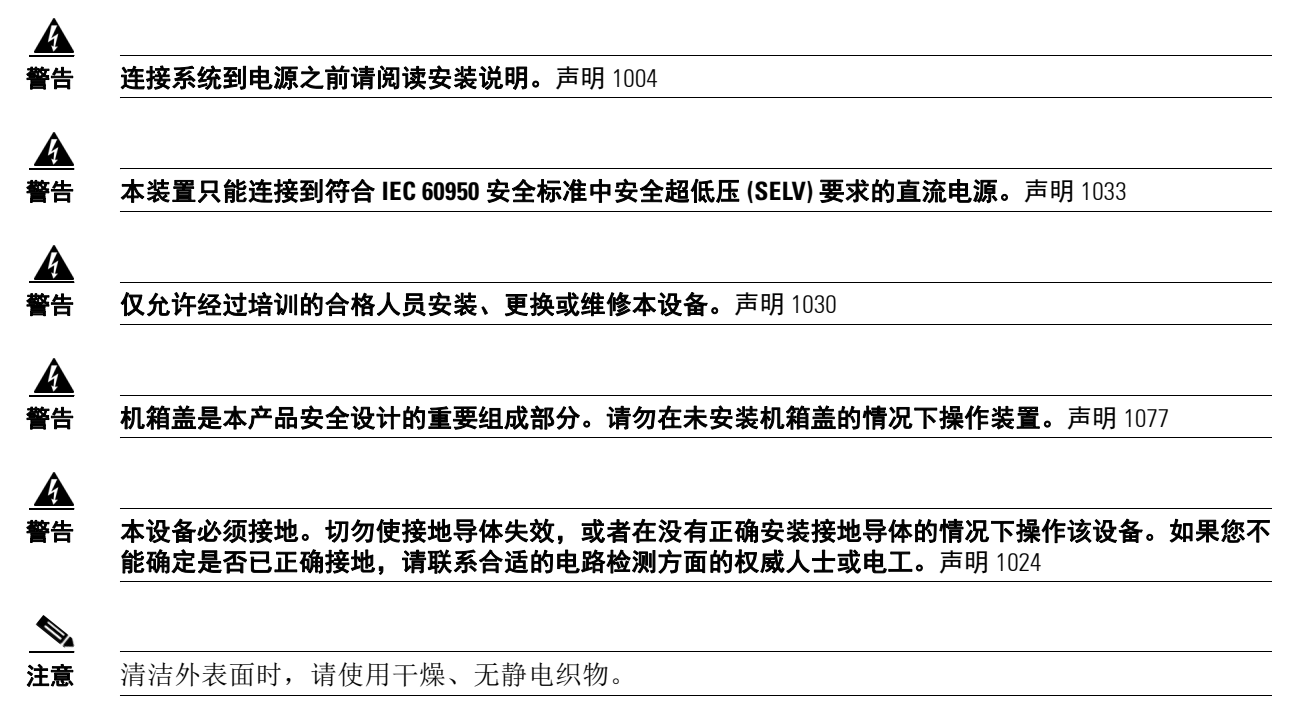

# <span id="page-22-2"></span>设备、工具和连接

 $\overline{\mathsf{I}}$ 

本节介绍安装 Cisco ISA 3000 所需的设备、工具和连接。包含以下主题:

- **•** [Cisco ISA 3000](#page-23-0) 随附物品 (第 2-2 页)
- **•** [其他物品 \(第](#page-23-1) 2-2 页)
- **•** [以太网设备 \(第](#page-23-2) 2-2 页)

Τ

# <span id="page-23-0"></span>**Cisco ISA 3000** 随附物品

打开包装盒并验证 Cisco ISA 3000 已随附发票上列出的所有物品。 设备随附以下物品:

- **•** 《入门指南》部件号 78-100733-01
- **•** 警报连接器
- **•** 两个电源连接器

# <span id="page-23-1"></span>其他物品

设备不随附以下物品,但安装时需用到这些物品:

- **•** 防静电腕带和导线。
- **•** 机箱接地线压线钳。
- **•** 接地线 (用于机箱接地)。
- **•** AWG 14 (2 平方毫米) 或符合 NEC 机箱接地要求的更大号电线。
- **•** AWG 18 (1 平方毫米) 或符合 EN/IEC 60950 机箱接地要求的更大号电线。
- **•** 用于连接至千兆以太网端口的以太网电缆。
- **•** 用于连接至光纤 LAN 端口的光纤电缆和 SFP 收发器。
- **•** 压力最大为 1.69 牛顿·米 (15 英寸·磅)的棘轮扭力一字螺丝刀。
- **•** 2 号十字头螺丝刀。

# <span id="page-23-2"></span>以太网设备

请标识将连接至设备的以太网设备:集线器、服务器和工作站或 PC。确保各设备均配有连接至 以太网端口的网络接口卡 (NIC)。

如果您计划使用思科 ISO 命令通过控制台端口配置软件,请提供一个可以连接至控制台端口的 ASCII 终端或运行终端仿真软件的 PC。

# <span id="page-23-3"></span>安装 **Cisco ISA 3000**

本节介绍如何安装 Cisco ISA 3000。该设备可安装在桌面上,或安装于墙壁或 DIN 导轨上的其他 平坦水平表面上。

/!\

小心 交换机周围的气流必须不受限制。为防止交换机过热,请确保留出以下最小间隙: – 顶部和底部:25 毫米 (1.0 英寸) – 暴露侧 (未连接到模块):25 毫米 (1.0 英寸) – 正面:25 毫米 (1.0 英寸)

**•** 交换机周围的温度不超过 60°C (140°F)。

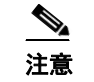

注意 当交换机安装在工业外壳中时, 外壳内部的温度会高于外壳外部的正常室温。

外壳内部的温度不能超过 60°C (140°F),这是交换机的最大环境外壳温度。

- **•** 布线应远离电噪声源,例如无线电、电线和荧光灯具。
- **•** 只能将该设备连接至 2 类直流电源。

如果需要保留较小的间距,请与您的 Cisco TAC 联系。

本节包含以下主题:

- **•** 安装 DIN [导轨 \(第](#page-24-0) 2-3 页)
- **•** 安装 [Cisco ISA 3000](#page-26-1) 接地连接 (第 2-5 页)

# <span id="page-24-0"></span>安装 **DIN** 导轨

 $\overline{\mathsf{I}}$ 

您可以使用 7.5 毫米或 15 毫米厚的 DIN 导轨安装 Cisco ISA 3000。大约每隔 200 毫米(7.8 英寸) 将 DIN 导轨固定到安装表面,并适当利用端头的固定点。

该设备的后面板上带有弹簧锁,用于安装到 DIN 导轨上。请参阅图 [2-1](#page-25-1)。

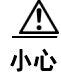

小心 请勿在该设备上堆叠任何其他设备。

ן

#### <span id="page-25-1"></span>图 *2-1 ISA 3000* 背面 *DIN* 安装

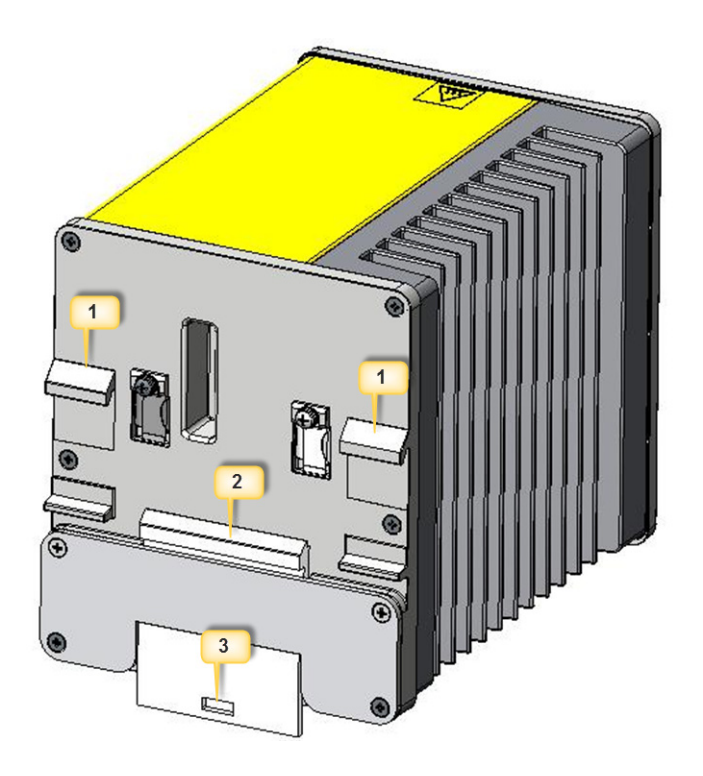

要将 Cisco ISA 3000 安装到 DIN 导轨, 请执行以下步骤:

- 步骤 **1** 将设备的后面板对准 DIN 导轨前面,确保 DIN 导轨放入靠近设备机顶部的两个挂钩与靠近底部 的弹簧锁之间的空间。
- 步骤 **2** 将设备底部远离 DIN 导轨,将两个挂钩 (#1) 放在设备背面 DIN 导轨顶部上方。
- 步骤 **3** 将设备推向 DIN 导轨,使设备后面底部的弹簧锁 (#2) 下移并卡入到位。

# <span id="page-25-0"></span>从 **DIN** 导轨拆除设备

要从 DIN 导轨拆除设备, 请执行以下步骤:

- 步骤 **1** 确保已拆除交换机电源,并从交换机前面板断开所有电缆和连接器连接。
- 步骤 **2** 将工具 (如棘轮扭力一字螺丝刀)插入弹簧锁 (#3) 底部的插槽中,并用其将弹簧锁从 DIN 导轨 中释放开来。
- 步骤 **3** 拉动设备底部离开 DIN 导轨,并解除 DIN 导轨顶部的挂钩。
- 步骤 **4** 从 DIN 导轨拆除设备。

# <span id="page-26-0"></span>将 **ISA 3000** 装入机架

可利用部件号为 STK-RACKMNT-2955 的可选套件将 ISA 3000 安装至 19 英寸的机柜/机架。该套件 包括一个支架和多个安装螺钉,请参阅图 [2-2](#page-26-2)。

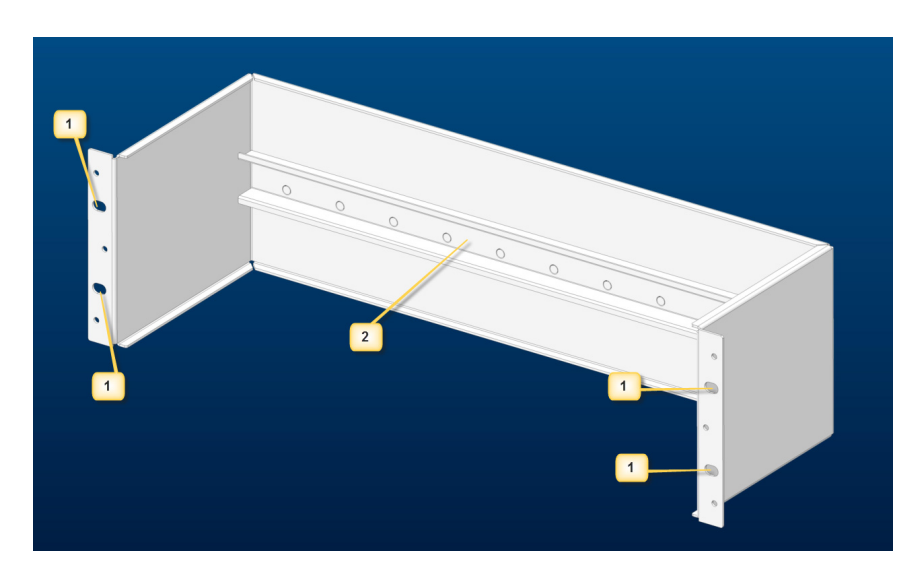

<span id="page-26-2"></span>图 *2-2* 安装支架

要将 ISA 3000 安装至机柜或机架,请执行以下步骤:

步骤 **1** 使用套件中所含的 4 颗前面板螺钉将支架安装至机柜或机架。通过安装孔 (#1) 放置螺钉。

步骤 **2** 以与安装 [DIN](#page-24-0) 导轨中所述的相同方式将设备连接到安装支架 (#2) 中内置的 DIN 导轨。

# <span id="page-26-1"></span>安装 **Cisco ISA 3000** 接地连接

 $\mathbf I$ 

该设备必须进行可靠的接地连接。按照当地电气安全标准安装地线。

- 对于符合 NEC 要求的接地,请使用 14 号 AWG (2 平方毫米)或更大号的铜线并用内径为 5-7 毫米 (1/4 英寸)的环形端子。
- **•** 对于符合 EN/IEC 60950 要求的接地,请使用 18 号 AWG (1 平方毫米)或更大号的铜线。
- **•** 本设备不附带接地片。可使用一个或两个单环端子。

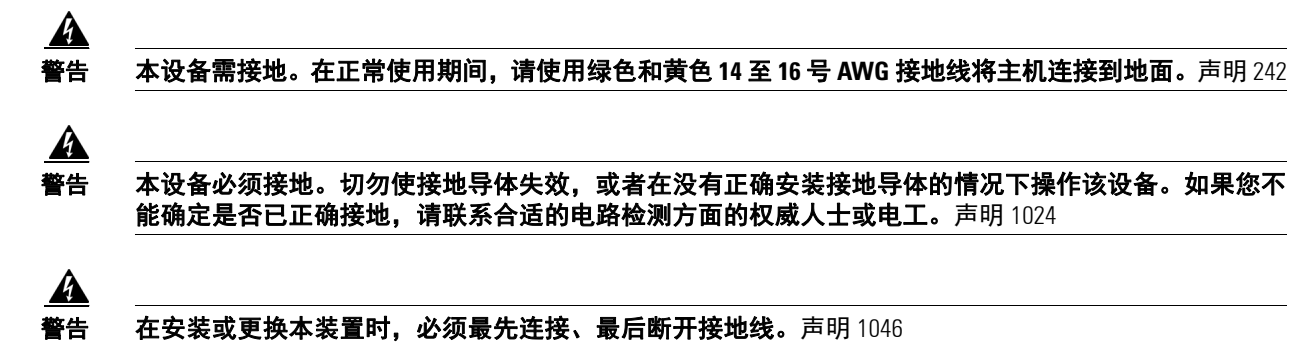

ד

要安装接地连接,请执行以下步骤:

- 步骤 **1** 使用标准十字头螺丝刀或棘轮扭力十字头螺丝刀将设备前面板的接地螺钉拆下来。 将接地螺钉存放好,供以后使用。
- 步骤 **2** 使用剥线工具将 14 至 16 号 AWG 地线剥除 5.56 毫米 (0.22 英寸)。
- 步骤 **3** 使用压线钳将地线压接到环形端子。请参阅图 [2-3](#page-27-0)。

### <span id="page-27-0"></span>图 *2-3* 压接环形端子

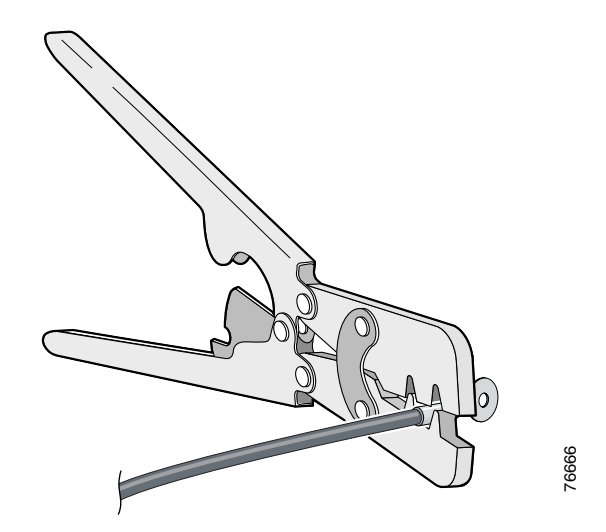

- 步骤 **4** 将接地螺钉滑入到环形端子中。
- 步骤 **5** 将接地螺钉装入到前面板的功能性接地螺钉孔里。
- 步骤 **6** 使用第 1 步中存放好的螺钉将环形端子连接到机箱。用棘轮扭力螺丝刀将接地螺钉和环形端子拧 紧到设备前面板,紧固扭矩应为 3.5 英寸·磅 (± 0.4 英寸·磅)。请参阅图 [2-4](#page-27-1)。

#### <span id="page-27-1"></span>图 *2-4* 接地位置

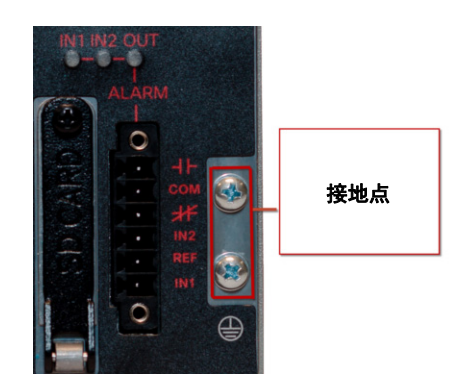

- 步骤 **7** 将地线另一端连接到现场已知的可靠接地点。
- 步骤 **8** 设备安装完毕并正确接地后,进入下一章节。

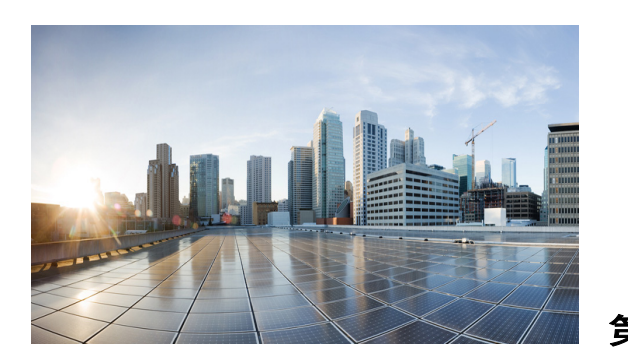

# <span id="page-28-0"></span> $3$

# <span id="page-28-5"></span><span id="page-28-1"></span>连接 **ISA 3000**

本章介绍如何将 Cisco ISA 3000 工业安全设备 连接到以太网设备和网络。本章包含以下各节:

- **•** 准备连接 [Cisco ISA 3000](#page-28-2) (第 3-1 页)
- **•** 将 PC 连接到 ISA 3000 [以便配置。\(第](#page-28-4) 3-1 页)
- **•** [连接到直流电源 \(第](#page-30-0) 3-3 页)
- **•** [验证连接 \(第](#page-34-0) 3-7 页)

# <span id="page-28-2"></span>准备连接 **Cisco ISA 3000**

将 [Cisco ISA 3000](#page-22-3) 连接到设备前,请按照第 2 章 "安装 Cisco ISA 3000 工业安全设备"中的说明 安装 ISA 3000。

 $\mathbf{r}$ 

警告 为避免触电,请勿将安全的超低电压 **(SELV)** 电路连接至电话网络电压 **(TNV)** 电路。 **LAN** 端口包含 **SELV**  电路, **WAN** 端口包含 **TNV** 电路。某些 **LAN** 和 **WAN** 端口都使用 **RJ-45** 连接器。连接电缆时请小心。 声明 1021

# <span id="page-28-3"></span>防止损坏 **Cisco ISA 3000**

安装前,请遵守以下一般准则:

- **•** 应正确进行静电放电 (ESD) 保护
- **•** 确保设备正确接地
- **•** 确保设备周围的空气适当流动

# <span id="page-28-4"></span>将 **PC** 连接到 **ISA 3000** 以便配置。

可通过两种方法连接到 ISA 3000 并配置设备:

- **•** 将 PC 连接到 Cisco ISA 3000 控制台连接器并启动控制台终端,以使用 CLI。
- **•** 将 PC 连接到 Cisco ISA 3000 管理子网络,通过 DHCP 获取一个 IP 地址。然后,可以启动 ASDM 来管理设备。

 $\mathsf I$ 

要将 PC 连接到 Cisco ISA 3000 上的控制台端口并访问 CLI, 请执行以下步骤:

步骤 **1** 选择要使用的控制台连接。在图 [3-1](#page-29-0) 中,项目 1 为 RJ-45 控制台连接器,项目 2 为微型 USB 连 接器。

### <span id="page-29-0"></span>图 *3-1* 控制台连接端口

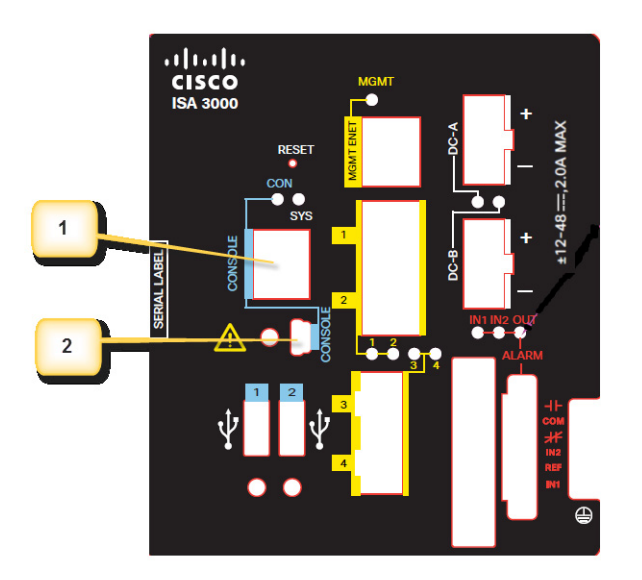

步骤 **2** 若使用微型 USB 连接器,则需首先拧下保护盖。图 [3-2](#page-30-1) 中红色箭头所指的位置是保护盖。使用十 字头螺丝刀拧下保护盖,并将其放置在一旁以待完成配置后重新安装。

<span id="page-30-1"></span>图 *3-2* 微型 *USB* 保护盖

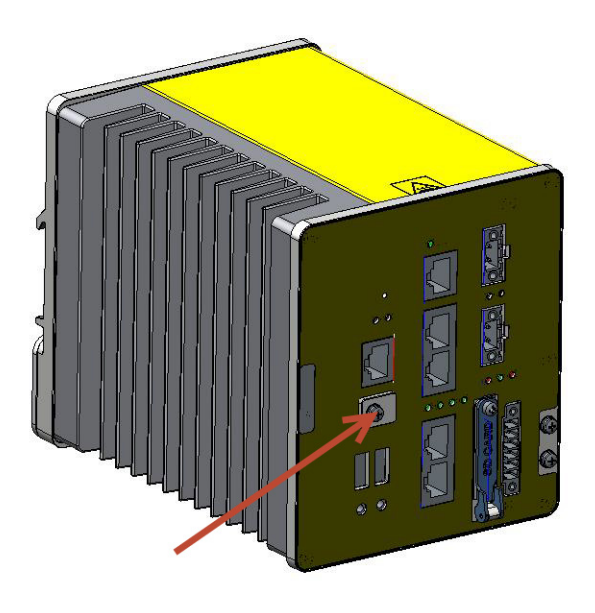

- 步骤 **3** 将电缆的微型 USB 侧连接到 Cisco ISA 3000 上的 USB 控制台端口。
- 步骤 **4** 将微型 USB 电缆的另一端连接到 PC 上的 USB 端口。
- 步骤 **5** 如果 PC 警告没有正确的驱动程序,无法与路由器进行通信,则可从计算机制造商处获取正确的 驱动程序, 或访问以下链接: <https://www.silabs.com/products/mcu/Pages/USBtoUARTBridgeVCPDrivers.aspx>
- 步骤 **6** 启动控制台终端。
- 步骤 **7** 有关详细信息,请参阅初始配置部分。

# <span id="page-30-2"></span><span id="page-30-0"></span>连接到直流电源

 $\mathbf{A}$ 

警告 此产品的短路 (过流)保护由建筑物的供电系统提供。请确保保护设备的额定值不超过:**60 VDC** (最 小)和 **5A** (最大)。声明 1005

## A

 $\overline{\mathsf{I}}$ 

警告 设备的安装必须符合本地和国家电气规范。声明 1074

Τ

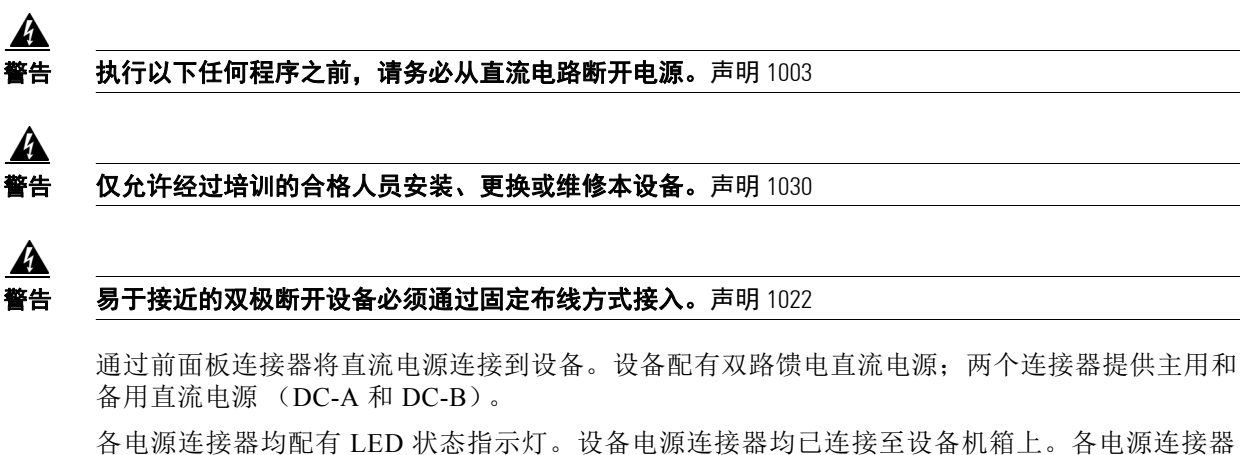

均配有螺钉端子,用于连接直流电源的端子。使用提供的紧固螺钉将所有连接器连接到设备前 面板。

面板上印有电源连接器标记。直流电源正极连接标记为"+",回路连接标记为"-"。

此设备可使用单电源或双电源运行。当两个电源均正常工作时,设备从电压更高的直流电源获取 电能。如果两个电源中的一个发生故障,则另一个电源继续为设备供电。

若要将直流电源连接到 ISA 3000,请执行以下步骤:

步骤 **1** 在设备前面板上找到标记为 DC-A 和 DC-B 的两个电源连接器。

#### 图 *3-3* 电源连接器

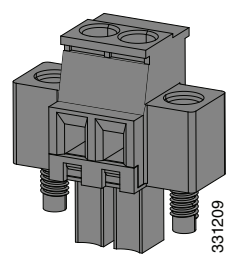

<span id="page-31-0"></span>步骤 **2** 确定连接器正极和直流电源回路连接。 设备面板上印有电源连接器 DC-A 和 DC-B 标记, 如表 [3-1](#page-31-0) 中所示。

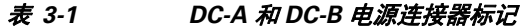

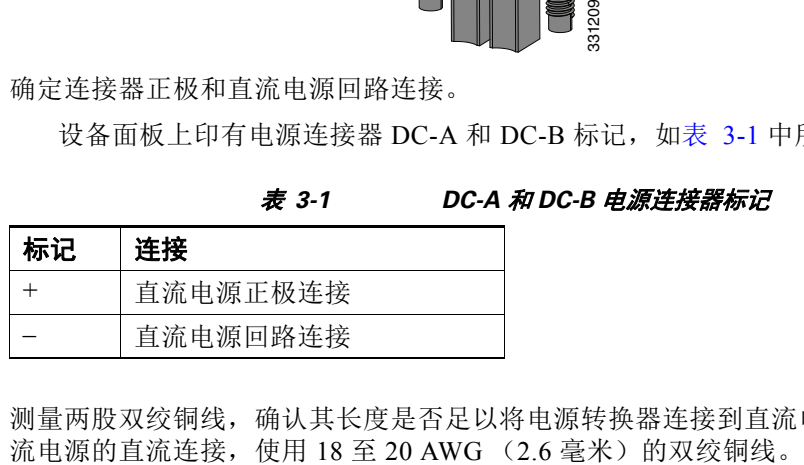

步骤 **3** 测量两股双绞铜线,确认其长度是否足以将电源转换器连接到直流电源。对于从电源转换器到直

步骤 **4** 使用 18 号 (1.02 毫米) 电线剥线工具将地线和双绞线两端剥除 6.3 毫米 (0.25 英寸) ± 0.5 毫米 (0.02 英寸)。请参阅图 [3-4](#page-32-0) 中的编号 1。电线绝缘层的剥除长度不得超过 6.8 毫米 (0.27 英寸)。 如果电线绝缘层的剥除长度超过建议长度,可能会使电线在安装后裸露于电源和继电器连接器外。

#### <span id="page-32-0"></span>图 *3-4* 剥除电源连接线绝缘层

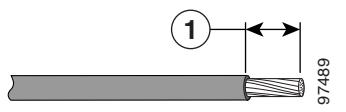

- 步骤 **5** 拧下将电源连接器连接至设备的两个紧固螺钉,并拔出电源连接器。如果要连接两个电源,则将 两个连接器都拔出
- <span id="page-32-1"></span>步骤 **6** 在电源连接器上,将正极电线的裸露部分插入标记为 "+"的接口,将回路电线的裸露部分插入 标记为"-"的接口。请参阅图 [3-5](#page-32-1)。
	- 图 *3-5* 将电线插入电源连接器

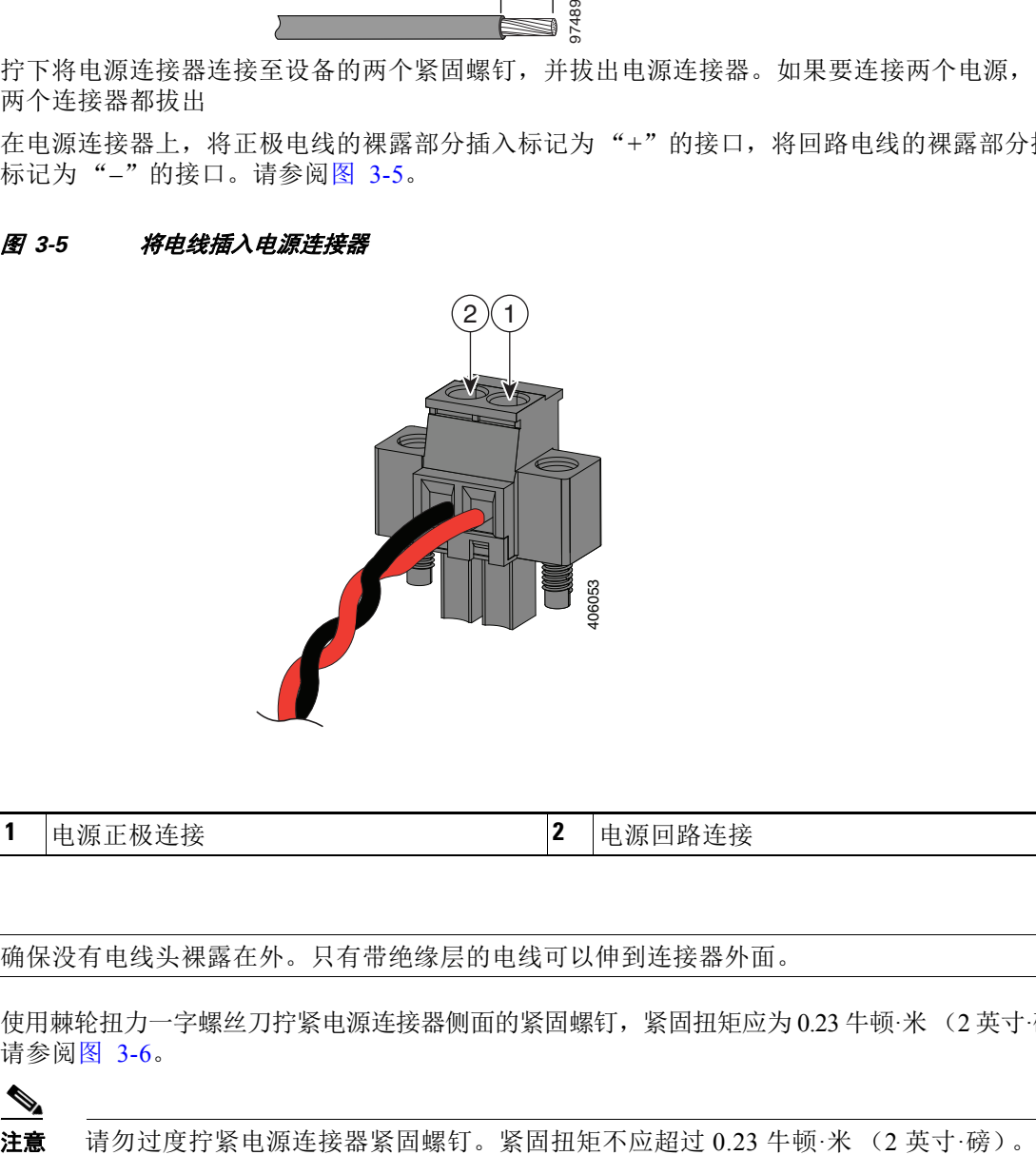

1 电源正极连接 **2 电源回路连接** 

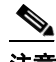

注意 确保没有电线头裸露在外。只有带绝缘层的电线可以伸到连接器外面。

 $\overline{\mathsf{I}}$ 

步骤 **7** 使用棘轮扭力一字螺丝刀拧紧电源连接器侧面的紧固螺钉,紧固扭矩应为 0.23 牛顿·米 (2 英寸·磅)。 请参阅图 [3-6](#page-33-0)。

ן

<span id="page-33-0"></span>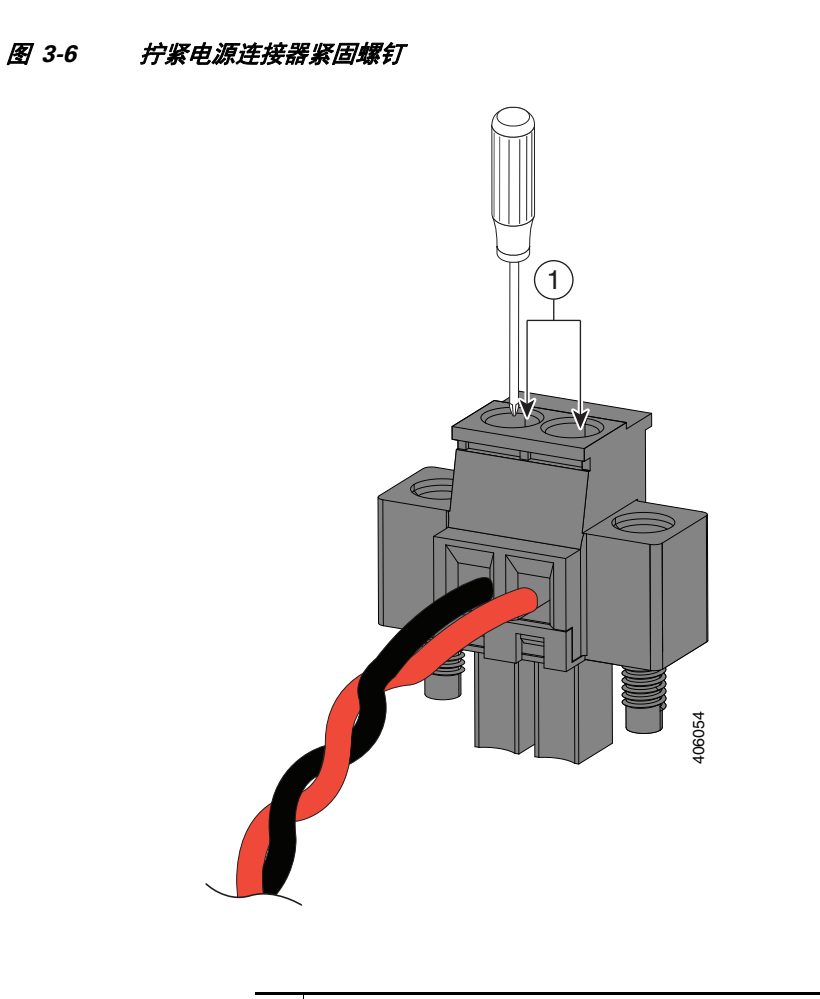

**1** 电源连接器紧固螺钉

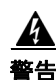

警告 从直流输入电源引出的导线裸线可能会产生对人体有害的电量。请确保从电源和继电器连接器中接出的 直流输入电源线没有任何裸露的部分。声明 122

步骤 **8** 将正极电线的另一端连接至直流电源模块上的正极端子,将回线的另一端连接至直流电源模块上 的回路端子。

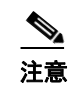

注意 测试设备时, 使用一个电源连接即可满足要求。如果要安装设备并使用备用电源, 请 对备用电源连接器重复执行第 4 步至第 8 步。

## 将直流电源连接器连接至设备

要将电源连接器连接至设备前面板,请执行以下步骤:

步骤 **1** 将一个电源连接器插入设备前面板上的 DC-A 插座,并将另一个电源连接器插入 DC-B 插座。

- 警告 如果接头意外脱落,并且紧固螺钉未拧紧,则可能会形成电弧。声明 397
- $\mathbf{\Lambda}$

 $\mathbf{A}$ 

- 警告 当连接或断开电源和**/**或已通电的警报器接头时可能会形成电弧。在危险区域安装时,这种情况可能会 导致发生爆炸。请务必切断设备和任何其他线路的所有电源。在继续操作之前,请确保电源不会意外开 启,或确认该区域为非危险区域。声明 1058
- 步骤 **2** 使用棘轮扭力一字螺丝刀拧紧电源连接器侧面的紧固螺钉,紧固扭矩应为 0.23 牛顿·米 (2 英寸·磅)。
- 步骤 **3** 测试设备时,使用一个电源即可满足要求。如果要安装设备并使用备用电源,请对备用电源连接 器 (DC-B) 重复执行此程序, 该连接器刚好安装于主电源连接器 (DC-A) 下方。
- 步骤 **4** 安装设备时,请固定电源连接器的电线,以免意外接触时受到干扰。例如,使用电线扎带将电线 固定到机架上。

# <span id="page-34-1"></span><span id="page-34-0"></span>验证连接

 $\mathbf{r}$ 

要验证所有设备均已正确连接至 Cisco ISA 3000,首先请打开所有已连接设备,然后检查 LED。 要验证 Cisco ISA 3000 运行状况,请参阅下表:

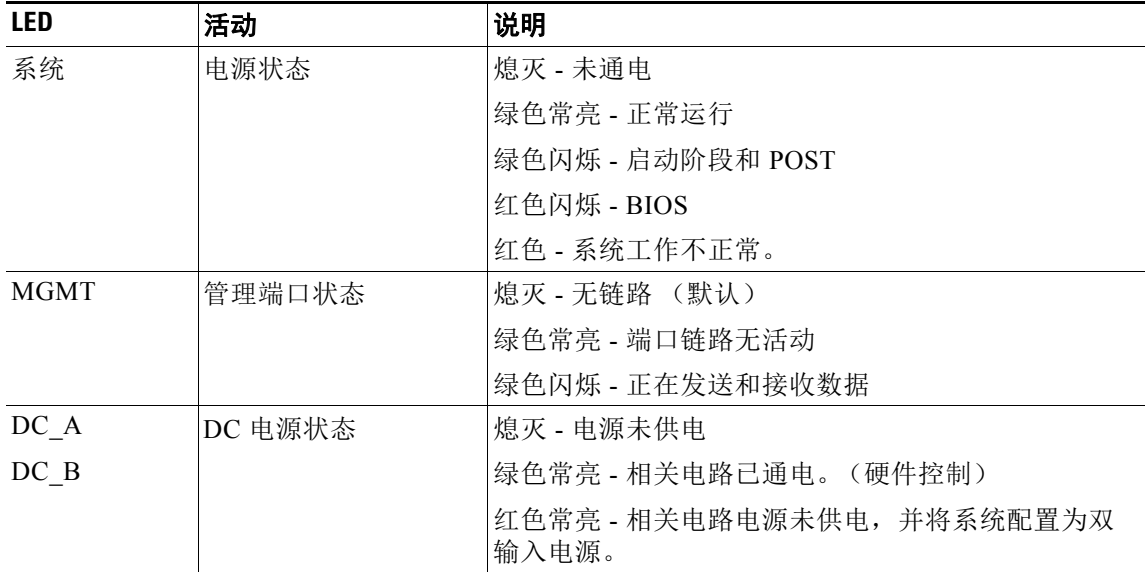

 $\mathsf I$ 

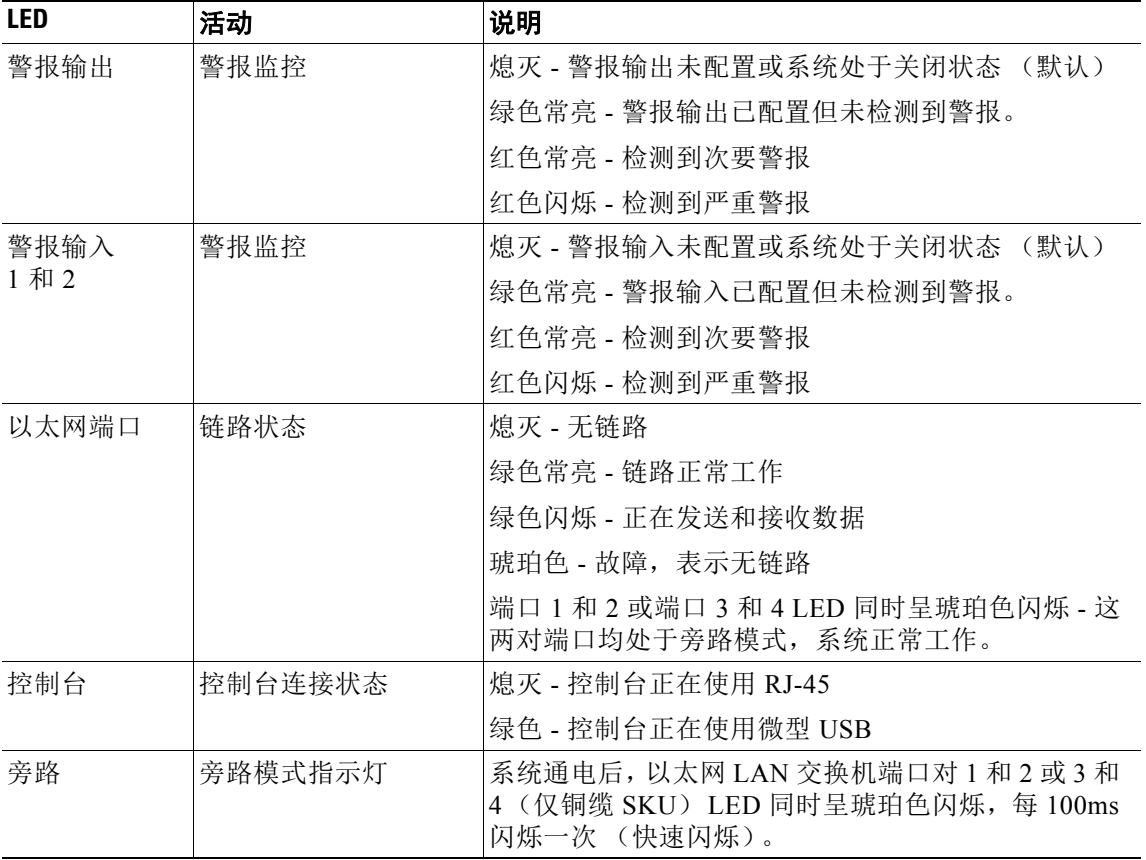

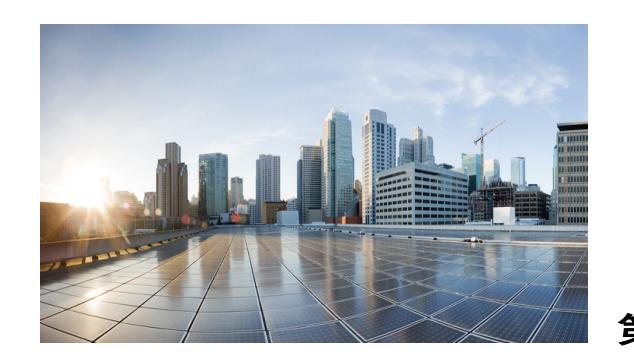

# <span id="page-36-0"></span> $\frac{1}{2}$

# <span id="page-36-4"></span><span id="page-36-1"></span>初始配置

本章介绍为设备提供基本工作配置的安装程序的即用体验 (OBE)。 Cisco ISA 3000 提供出厂默认 参数设置。

本章包含以下各节:

- **•** [出厂默认配置 \(第](#page-36-2) 4-1 页)
	- **–** [端口信息 \(第](#page-36-3) 4-1 页)
	- **–** ASA [默认配置 \(第](#page-37-0) 4-2 页)
	- **–** CLI [出厂默认配置 \(第](#page-39-0) 4-4 页)
- **•** MIB [信息 \(第](#page-42-0) 4-7 页)
- **•** [连接到设备以便配置 \(第](#page-42-1) 4-7 页)
	- **–** [布线过程 \(第](#page-42-2) 4-7 页)
	- **–** 接通 [ISA3000](#page-43-0) 电源 (第 4-8 页)
	- **–** 启动 [ASDM](#page-44-0) (第 4-9 页)
	- **–** 运行其他 ASDM [向导和高级配置 \(第](#page-49-0) 4-14 页)
	- **–** 配置 ASA [Firepower](#page-49-1) 模块 (第 4-14 页)
	- **–** [后续操作 \(第](#page-50-0) 4-15 页)
- **•** [验证初始配置 \(第](#page-50-1) 4-15 页)

# <span id="page-36-2"></span>出厂默认配置

ISA 3000 的出厂默认配置与其他 ASA 设备略有不同。下一节将介绍其中的一些差异。

# <span id="page-36-3"></span>端口信息

 $\overline{\mathsf{I}}$ 

### 端口编号

端口编号或接口编号不同于其他 ASA 设备。一般 ASA 端口编号从 0 开始, 而 ISA 3000 端口编号 从 1 开始。端口接口名称如下:

- **•** Gigabit Ethernet 1/1
- **•** Gigabit Ethernet 1/2

Ι

- **•** Gigabit Ethernet 1/3
- **•** Gigabit Ethernet 1/4

管理端口为:

**•** Management 1/1

#### **USB** 端口

具有两个外部可接入 A 型 USB 2.0 (4 针)连接器。这些端口支持大容量存储设备。连接后,这 2 个 USB 端口在 ASA 中显示为 disk1 和 disk2, 例如:

ciscoasa# **show file system** File Systems: Size(b) Free(b) Type Flags Prefixes \* 15621070848 15401517056 disk rw disk0: flash: - disk rw disk1: disk rw disk2: - - network rw tftp:

默认情况下,这些端口已启用且无法关闭。

## <span id="page-37-0"></span>**ASA** 默认配置

下一节将介绍默认 ASA 配置和即用行为。

## 防火墙模式

默认情况下, ISA 3000 在透明模式下工作。本节后面将介绍防火墙策略。

### 管理端口

将默认静态 IP 地址 (192.168.1.1) 分配至管理端口。

例如:

```
interface Management1/1
          management-only
          no shutdown
          nameif management
          security-level 100
          ip address 192.168.1.1 255.255.255.0
```
## **DHCP** 服务器

连接到管理端口已启用 DHCP 的客户端可直接从 ISA 3000 获取 IP 地址。默认配置提供一个在 ISA 3000 管理端口上已启用的 DHCP 服务器。 DHCP 客户端可租用的 IP 地址范围与分配至管理 端口的 IP 地址并不重叠。该默认 IP 地址范围选定为介于 192.168.1.5-192.168.1.254 之间。

## **HTTP** 服务器

٠

默认配置允许 Cisco ASDM 从管理端口上的客户端接入 ISA 3000。默认配置自动启用管理端口上 的 HTTP 服务器。 Cisco ASDM 首次接入无需输入密码。

## 数据端口

默认情况下,所有数据端口将位于网桥组中。这让流量能够通过任何接口流向其他接口 (桥接模 式)。然而,为在需要时使用硬件旁路功能,建议使用适用于流量的 Gigabit Ethernet 1/1 和 1/2 (或在铜缆 SKU 中, 也建议使用 Gigabit Ethernet 1/3 和 1/4 对)。

创建可应用于使用 CLI 或 ASDM 的数据接口的允许所有访问列表 (allowAll access-list)。对于 SourceFire 流量,将创建单独的 access-list sfrAccesList。

例如:

```
interface BVI 1
! 
interface GigabitEthernet1/1
  bridge-group 1
  no shutdown
  nameif outside1
  security-level 0
!
interface GigabitEthernet1/2
  bridge-group 1
  no shutdown
  nameif inside1
  security-level 100
!
interface GigabitEthernet1/3
 bridge-group 1
  no shutdown
  nameif outside2 
  security-level 0
!
interface GigabitEthernet1/4
  bridge-group 1
  no shutdown
  nameif inside2
  security-level 100
!
access-list allowAll permit ip any any
access-list sfrAccessList extended permit ip any any
```
## 防火墙策略

 $\mathbf I$ 

默认情况下,启用所有数据端口。BVI 接口需具有适当的 IP 地址以启用数据转发。使用默认已存 在的类映射和策略映射将流量定向至 SFR。

access-list sfrAccessList 默认配置将匹配所有流量。例如,如下策略仅可用于识别 HTTP 流量并使 其进入 SFR:

```
access-list httpTraffic permit tcp any any eq http
class-map httpClass
 match access-list httpTraffic
```

```
policy-map global_policy
  class httpClass
   sfr fail-open
```
类映射以识别 FirePOWER 检测流量的默认配置如下:

```
class-map sfrclass
 match access-list sfrAccessList
```
Ι

Default configuration of policy map for the actions to be performed on the traffic identified:

```
policy-map global_policy
  class sfrclass
   sfr fail-open monitor-only
```
典型的出厂默认 CLI 配置如下所示:

ciscoasa# **show run**

# <span id="page-39-0"></span>**CLI** 出厂默认配置

```
: Saved
: 
: Serial Number: FCH1XXXXX
: Hardware: ISA3000, 8xxx MB RAM, CPU Demo MHz, 1 CPU (4 cores)
:
ASA Version 9.x(x)x 
!
firewall transparent 
hostname ciscoasa
enable password 8Ry2YjIyt7RRXU24 encrypted
names
!
interface GigabitEthernet1/1
 bridge-group 1
 nameif outside1
 no shutdown
!
interface GigabitEthernet1/2
 bridge-group 1
 nameif inside1
  security-level 100
 no shutdown
!
interface GigabitEthernet1/3
 bridge-group 1
  nameif outside2
  no shutdown
!
interface GigabitEthernet1/4
 bridge-group 1
  nameif inside2
  security-level 100
 no shutdown
!
```
注意 Gigabit Ethernet 1/1-1/4 位于 bridge-group 1 上, 允许流量从任一端口流向任何其他端口。

```
interface Management1/1
 management-only
 no shutdown
 nameif management
  security-level 100
 ip address 192.168.1.1 255.255.255.0
```
注意 192.168.1.1 为默认的管理 IP 地址。该地址可用于管理带有单个设备管理器 ASDM 或 CLI 的 ISA 3000 ! interface BVI 1 no ip address 1 注意 ASA 处于透明模式时, BVI 接口需具有 IP 地址, 用于数据在端口间流动 ftp mode passive no hardware-bypass boot-delay module-up sfr hardware-bypass Gigabit Ethernet 1/1-1/2 hardware-bypass Gigabit Ethernet 1/3-1/4  $\frac{\mathcal{P}}{\mathcal{P}}$ 注意 默认情况下,两对铜缆 SKU 上均已启用硬件旁路。一旦 ASA 开始备份,硬件旁路将关闭。 access-list allowAll extended permit ip any any access-list sfrAccessList extended permit ip any any access-group allowAll in interface outside1 access-group allowAll in interface outside2 same-security-traffic permit inter-interface pager lines 24 logging asdm informational mtu management 1500 mtu inside1 1500 mtu outside1 1500 mtu inside2 1500 mtu outside2 1500 icmp unreachable rate-limit 1 burst-size 1 no asdm history enable arp timeout 14400 no arp permit-nonconnected timeout xlate 3:00:00 timeout pat-xlate 0:00:30 timeout conn 1:00:00 half-closed 0:10:00 udp 0:02:00 icmp 0:00:02 timeout sunrpc 0:10:00 h323 0:05:00 h225 1:00:00 mgcp 0:05:00 mgcp-pat 0:05:00 timeout sip 0:30:00 sip\_media 0:02:00 sip-invite 0:03:00 sip-disconnect 0:02:00 timeout sip-provisional-media 0:02:00 uauth 0:05:00 absolute timeout tcp-proxy-reassembly 0:01:00 timeout floating-conn 0:00:00 user-identity default-domain LOCAL http server enable http 192.168.1.0 255.255.255.0 management  $\begin{picture}(120,20) \put(0,0){\line(1,0){10}} \put(15,0){\line(1,0){10}} \put(15,0){\line(1,0){10}} \put(15,0){\line(1,0){10}} \put(15,0){\line(1,0){10}} \put(15,0){\line(1,0){10}} \put(15,0){\line(1,0){10}} \put(15,0){\line(1,0){10}} \put(15,0){\line(1,0){10}} \put(15,0){\line(1,0){10}} \put(15,0){\line(1,0){10}} \put(15,0){\line($ 注意 通过管理端口启用 ASDM 访问。

```
no snmp-server location
no snmp-server contact
service sw-reset-button
crypto ipsec security-association pmtu-aging infinite
crypto ca trustpool policy
telnet timeout 5
no ssh stricthostkeycheck
```

```
ssh timeout 5
ssh key-exchange group dh-group1-sha1
console timeout 0
dhcpd address 192.168.1.5-192.168.1.254 management
dhcpd enable management
!
threat-detection basic-threat
threat-detection statistics access-list
no threat-detection statistics tcp-intercept
dynamic-access-policy-record DfltAccessPolicy
!
class-map inspection_default
 match default-inspection-traffic
!
class-map sfrclass
 match access-list sfrAccessList
!
policy-map type inspect dns preset_dns_map
 parameters
  message-length maximum client auto
  message-length maximum 512
policy-map global_policy
  class inspection_default
   inspect dns preset_dns_map 
   inspect ftp 
   inspect h323 h225 
   inspect h323 ras 
   inspect rsh 
   inspect rtsp 
   inspect esmtp 
   inspect sqlnet 
   inspect skinny 
   inspect sunrpc 
   inspect xdmcp 
   inspect sip 
   inspect netbios 
   inspect tftp 
   inspect ip-options
   class sfrclass
   sfr fail-open monitor-only
  !
!
```
**Santa Comparison Comparison Comparison Comparison Comparison** 

注意 在 FirePOWER 模块故障情况下, 通过"故障-开放"("fail-open") 模式, ASA 能够忽略和 转发流量。仅监控 (monitor-only) 命令使得数据包副本从 ASA 流向 SFR 以便进行被动/脱 机检查。

service-policy global\_policy global prompt hostname context

Cryptochecksum:61c9397c4e5eb7f0ffc14e902ccba3e7

: end

ciscoasa#

# <span id="page-42-0"></span>**MIB** 信息

ISA 3000 支持 ASA 软件现已支持的所有 MIB。

通过转至 SNMP 配置指南 URL 可查看 ASA 支持的 MIB:

[http://www.cisco.com/c/en/us/td/docs/security/asa/asa94/configuration/general/asa-general-cli/monitor](http://www.cisco.com/c/en/us/td/docs/security/asa/asa94/configuration/general/asa-general-cli/monitor-snmp.html)snmp.html

从该位置可找到网络管理 MIBS URL:

<http://www.cisco.com/public/sw-center/netmgmt/cmtk/mibs.shtml>

# <span id="page-42-1"></span>连接到设备以便配置

Cisco ISA 3000 具有三个可用于执行初始配置的选项:

**1.** 使用 USB 端口的 CLI

利用此选项,用户可使用 USB 连接线将 PC 连接至微型 USB 端口。

假设已正确安装驱动程序,则可启动终端程序。如果便携式计算机或 PC 警告没有正确的驱 动程序,无法与路由器进行通信,则可从计算机制造商处获取正确的驱动程序,或访问以下 链接: <https://www.silabs.com/products/mcu/Pages/USBtoUARTBridgeVCPDrivers.aspx>

**2.** 使用 RJ-45 控制台端口的 CLI

利用此选项,用户可使用标准 RJ45 转 DB9 连接器和电缆将 PC 连接至 Cisco ISA 3000 上的 RJ-45 控制台端口。

**3.** 从 Management 1/1 接口启动 ASDM

如果正在配置的 PC 与 Cisco ISA 3000 管理接口位于同一子网, 则用户可使用 ASDM 配置设 备。 IP 地址范围为 192.168.1.5-192.168.1.254。可启动 ASDM GUI 以开始配置设备。

# <span id="page-42-2"></span>布线过程

 $\mathbf{r}$ 

以下是基本网络安装图。

Ι

### 图 *4-1* 基本网络

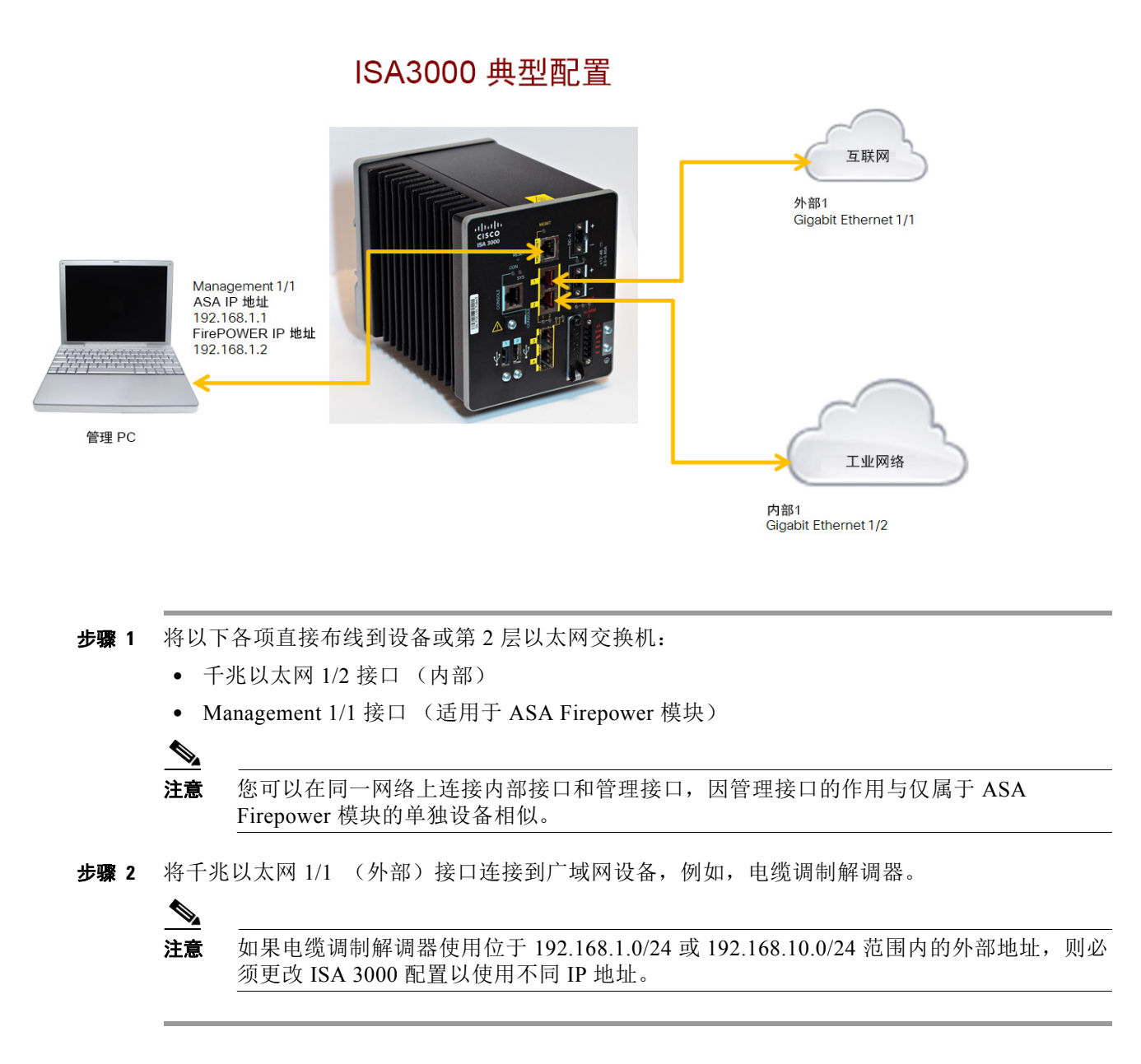

# <span id="page-43-0"></span>接通 **ISA3000** 电源

- 步骤 **1** 有关电源插座的正确布线,请参阅第 3 [章 "连接到直流电源"中](#page-30-2)的说明。
- 步骤 **2** 在电源插座布线到直流电源后,将其连接至 ISA3000。
- 步骤 **3** 检查 LED 状态确保设备正常运行。请参阅第 3 [章 "验证连接"](#page-34-1)。

## <span id="page-44-0"></span>启动 **ASDM**

 $\mathbf I$ 

有关运行 ASDM 的要求,请参阅 Cisco.com 上的 ASDM [版本说明](http://www.cisco.com/c/en/us/support/security/adaptive-security-device-manager/products-release-notes-list.html)。

该过程假定您希望使用 ASDM 管理 ASA Firepower 模块。如果您希望使用 FireSIGHT 系统, 则需 连接至模块 CLI 并运行安装脚本; 请参阅《[ASA Firepower](http://www.cisco.com/c/en/us/td/docs/security/asa/quick_start/sfr/firepower-qsg.html) 快速入门指南》。

#### 程序

- 步骤 **1** 在已连接到 ISA 3000 的计算机上,启动 Web 浏览器。
- 步骤 **2** 在地址栏中输入以下 URL:**<https://192.168.1.1/admin>** 。
- 步骤 **3** 浏览器应询问是否允许运行非信任应用。回答方式可能因浏览器的不同而不同。有关适当的回 应,请参阅[对安全问题的浏览器响应](#page-46-0)。
- 步骤 **4** 系统将显示 **Cisco ASDM** 网页。

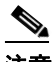

注意 若将计算机作为无线客户端连接至 ASA, 则可访问 ASDM, 地址为: **<https://192.168.10.1/admin>** 。

- 步骤 **5** 点击其中一个可用选项:安装 **ASDM** 启动程序 **(Install ASDM Launcher)**、运行 **ASDM (Run ASDM)** 或运行启动向导 **(Run Startup Wizard)**。
- 步骤 **6** 按照屏幕上的说明,根据您选择的选项启动 ASDM。系统将显示思科 **ASDM-IDM** 启动程序 **(Cisco ASDM-IDM Launcher)**。

如果点击安装 **ASDM** 启动程序 **(Install ASDM Launcher)**,在某些情况下,您需要根[据安装](http://www.cisco.com/go/asdm-certificate) ASDM [的身份证书](http://www.cisco.com/go/asdm-certificate)安装 ISA3000 的身份证书以及 ASA Firepower 模块的单独证书。

- 步骤 **7** 无需填写用户名和密码字段,点击确定 **(OK)**。系统将显示 ASDM 主窗口。
- 步骤 **8** 若系统提示您提供已安装 ASA Firepower 模块的 IP 地址,请取消对话框。您首先必须使用启动向 导 (Startup Wizard) 设置正确的模块 IP 地址。

ASDM 可更改 ASA 背板中的 ASA Firepower 模块 IP 地址设置; 但对于 ASDM, 然后若要管理该 模块,则 ASDM 必须能够到达网络 Management 1/1 接口上的该模块 (及其新 IP 地址)。执行推 荐部署后,可进行此访问,因模块 IP 地址位于内部网络上。若设置 IP 地址后 ASDM 无法到达网 络上的该模块,则会看到一则错误消息。

- 步骤 **9** 选择向导 **(Wizards) >** 启动向导 **(Startup Wizard)**。
- 步骤 **10** 根据需要配置更多 ASA 设置,或跳过屏幕直至 ASA Firepower 基本配置 (ASA Firepower Basic Configuration) 屏幕。

 $\mathsf I$ 

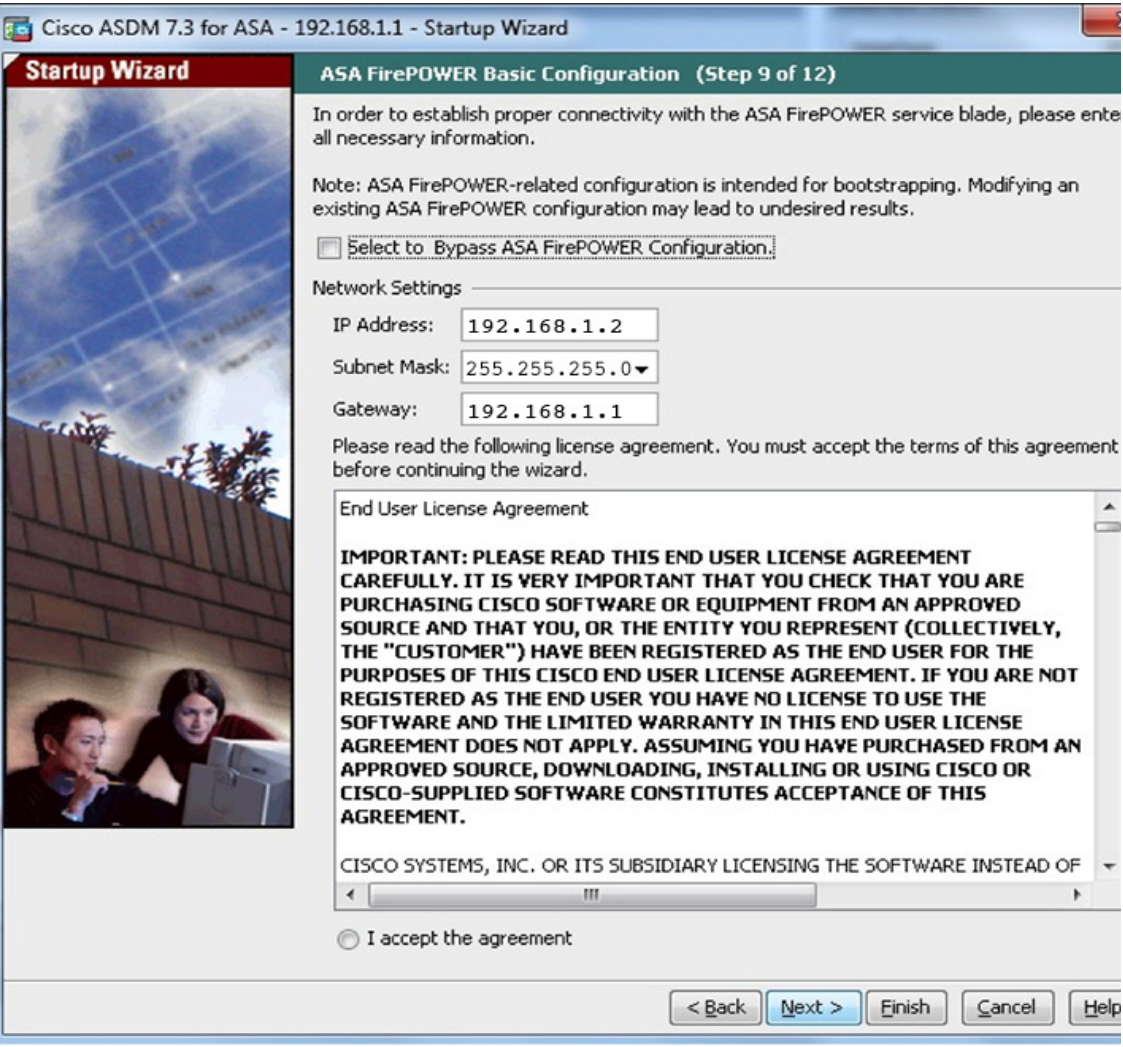

使用默认配置设置如下值:

- **• IP** 地址 **(IP Address)**-192.168.1.2
- **•** 子网掩码 **(Subnet Mask)**-255.255.255.0
- **•** 网关 **(Gateway)**-192.168.1.1
- 步骤 11 点击我接受该协议 (I accept the agreement), 然后点击下一步 (Next) 或完成 (Finish) 结束向导。
- 步骤 **12** 退出 ASDM,然后重新启动。在主页 (Home) 页面上,应看到 ASA Firepower 选项卡。

 $\Gamma$ 

## <span id="page-46-0"></span>对安全问题的浏览器响应

本节介绍启动 ASDM 后如何从上述第 3 步响应安全问题。

#### **Internet Explorer**

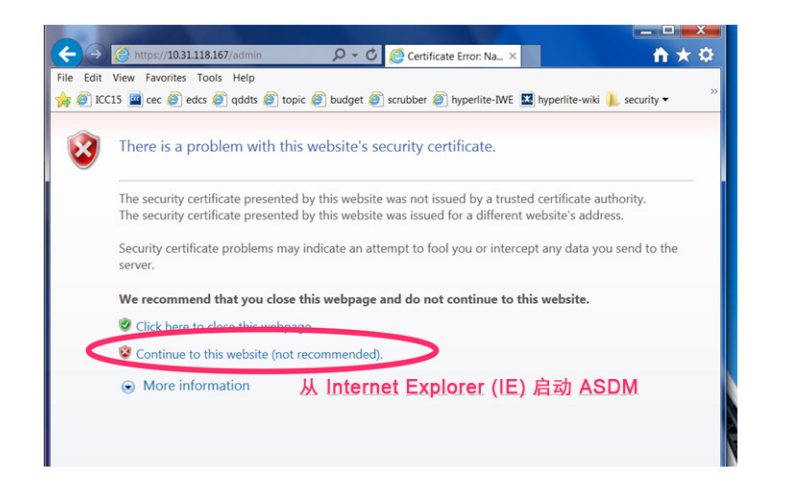

#### **Safari**

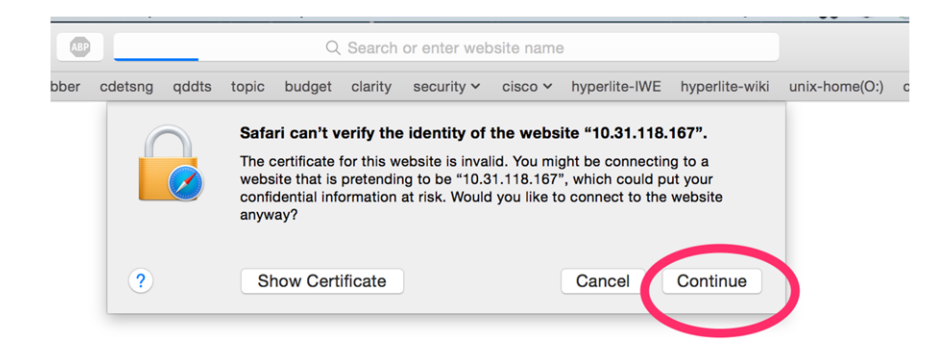

**The Contract of the Contract of the Contract of the Contract of the Contract of the Contract of the Contract o** 

 $\mathsf I$ 

**Chrome** 第 **1** 步

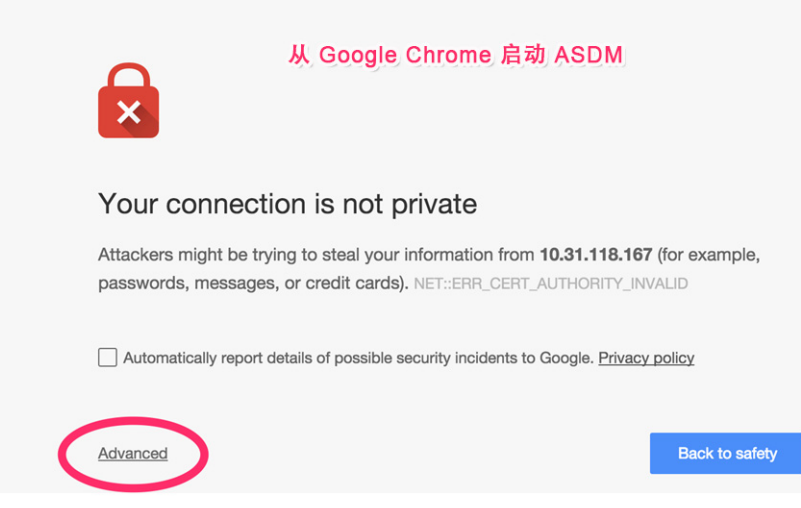

### **Chrome** 第 **2** 步

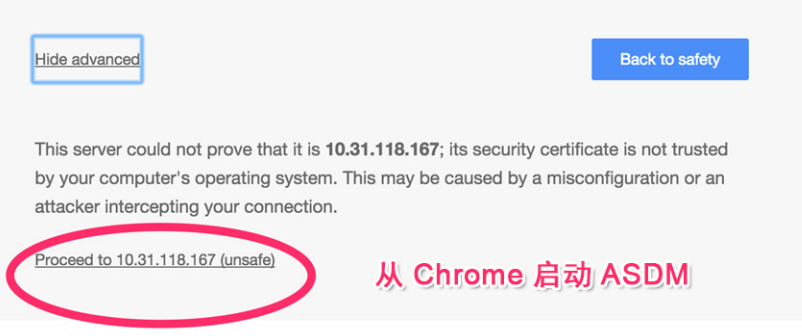

 $\overline{\phantom{a}}$ 

**Firefox** 第 **1** 步

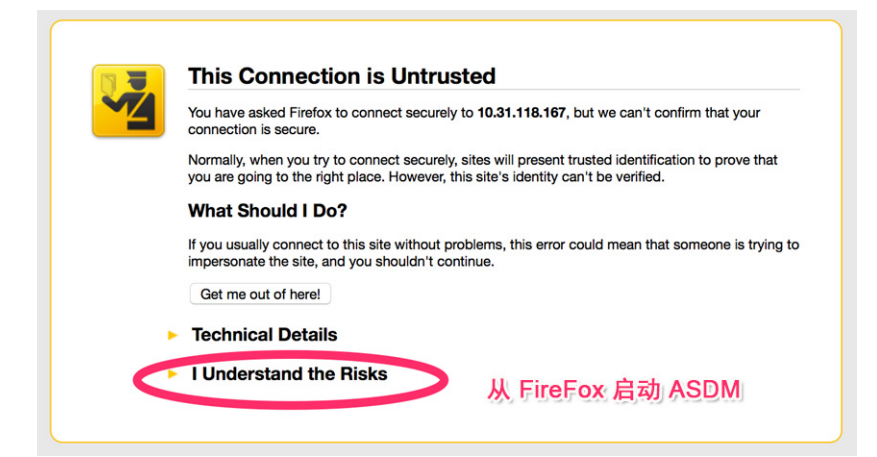

#### **Firefox** 第 **2** 步

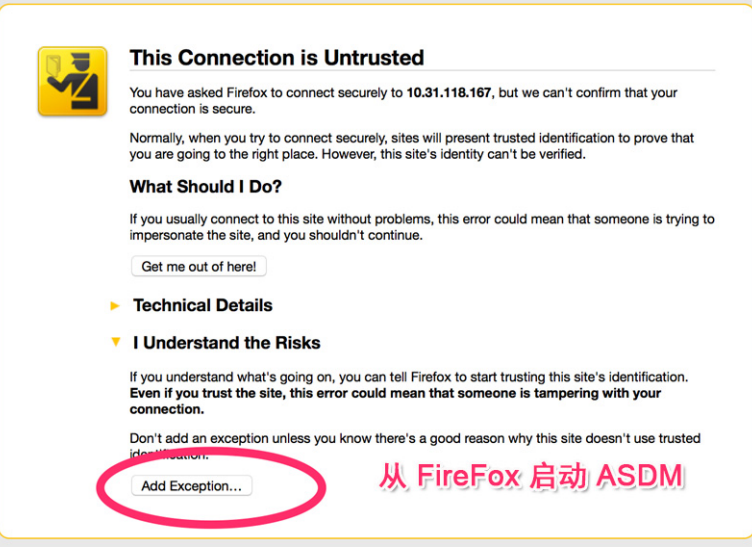

I

**Firefox** 第 **3** 步

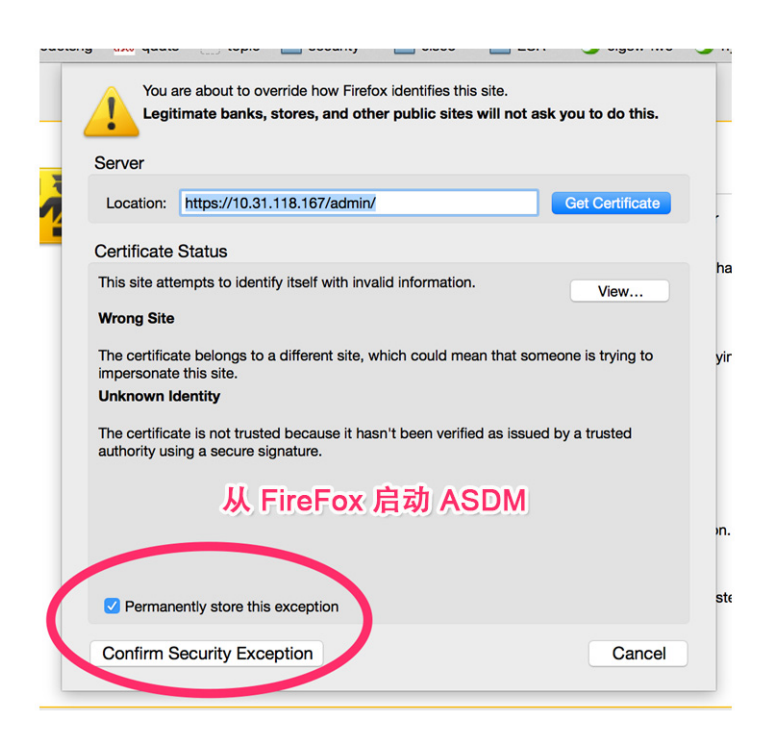

# <span id="page-49-0"></span>运行其他 **ASDM** 向导和高级配置

ASDM 包括许多向导以配置安全策略。有关所有可用的向导,请参阅向导 **(Wizards)** 菜单。 要继续配置 ISA 3000,请参阅浏览思科 ASA [系列文档中](http://www.cisco.com/go/asadocs)适合您的软件版本的文档。

## <span id="page-49-1"></span>配置 **ASA Firepower** 模块

使用 ASDM 配置模块安全策略并将流量发送到模块。

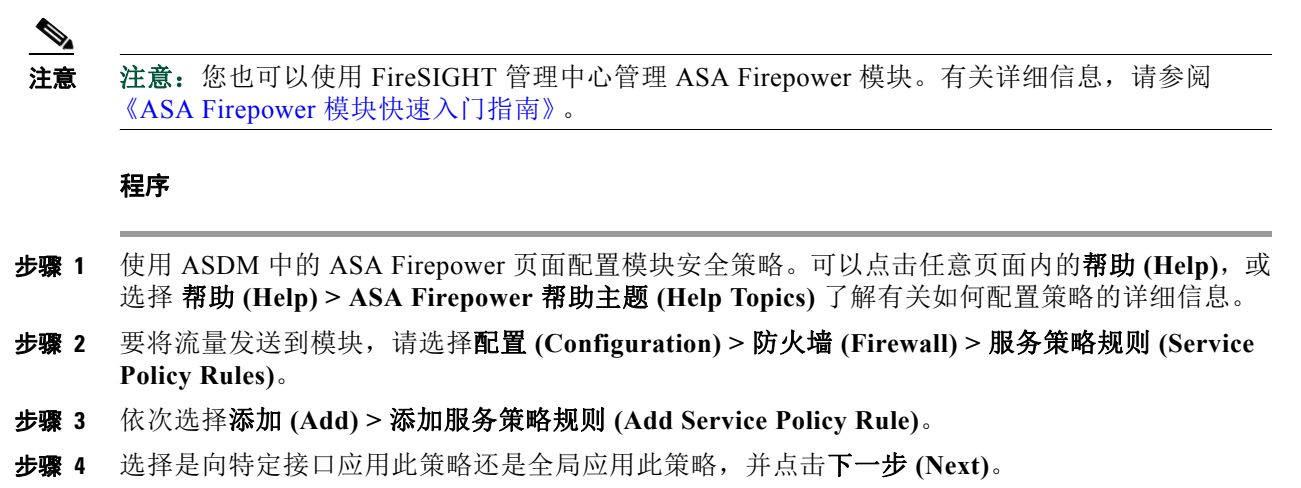

- 步骤 **5** 配置流量匹配。例如,可以匹配任何流量 **(Any Traffic)**,以便将符合入站访问规则的所有流量重 定向到模块。或者,也可以基于端口、 ACL (源和目标条件)或现有流量类定义更严格的条件。 其他选项对于此策略的用处不大。完成流量类定义后,点击下一步 **(Next)**。
- 步骤 **6** 在规则操作 (Rule Actions) 页面上,点击 **ASA Firepower** 检测 **(ASA Firepower Inspection)** 选项卡。
- 步骤 **7** 选中启用此流量 **ASA Firepower (Enable ASA Firepower for this traffic flow)** 复选框。
- 步骤 **8** 在若 ASA FirePOWER 卡故障 (If ASA FirePOWER Card Fails) 区域中,点击以下选项之一:
	- **•** 允许流量 **(Permit traffic)** 将 ISA 3000 设置为在模块不可用时允许所有流量未经检测即可通过。
	- **•** 关闭流量 **(Close traffic)** 将 ISA 3000 设置为在模块不可用时阻止所有流量。
- 步骤 **9** (可选)选中仅监控 **(Monitor-only)** 以将流量的只读副本发送到模块,即被动模式。
- 步骤 **10** 点击完成 **(Finish)**,然后点击应用 **(Apply)**。
- 步骤 **11** 请重复此操作步骤,以根据需要配置其他流量。

# <span id="page-50-0"></span>后续操作

 $\mathbf{r}$ 

有关 ASA Firepower 模块和 ASA 操作的详细信息,请参阅 《ASA/ASDM 防火墙配置指南》中的 "ASA Firepower 模块"章节或 ASDM 联机帮助。您可[在导航思科](http://www.cisco.com/c/en/us/td/docs/security/asa/roadmap/asaroadmap.html ) ASA 系列文档获取所有 ASA/ASDM 文档的链接。

有关 ASA FirePOWER 配置的详细信息,请参阅在线帮助或 《[ASA Firepower](http://www.cisco.com/c/en/us/support/security/defense-center/products-installation-and-configuration-guides-list.html) 模块用户指南》或 《FireSIGHT [系统用户指南》](http://www.cisco.com/c/en/us/support/security/defense-center/products-installation-and-configuration-guides-list.html)。

# <span id="page-50-1"></span>验证初始配置

要验证新的接口操作正常,请执行以下测试:

- **•** 要验证接口和线路协议是否处于正确状态 向上或向下 请输入 **show interfaces** 命令。
- **•** 要显示为 IP 配置的接口状态摘要,请输入 **show ip interface brief** 命令。
- **•** 要验证配置的主机名和密码是否正确,请输入 **show configuration** 命令。

完成和验证初始配置后,可对 Cisco ISA 3000 进行特定功能配置。

 $\mathsf I$ 

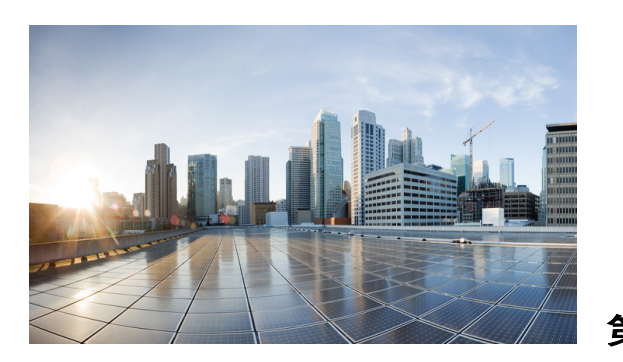

<span id="page-52-0"></span>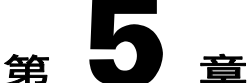

# <span id="page-52-3"></span><span id="page-52-1"></span>硬件旁路模式

本章介绍 Cisco ISA 3000 工业安全设备 如何在旁路模式下工作。旁路模式的定义为: 在断电情况 下,铜缆端口能够绕过 Cisco ISA 3000 直接建立端到端连接,从而继续工作。该功能可编程。系 统启动后,该软件负责关闭旁路模式。

本章包含以下各节:

- **•** [硬件旁路方案 \(第](#page-52-2) 5-1 页)
- **•** [硬件旁路和防火墙模式兼容性 \(第](#page-53-0) 5-2 页)
- **•** [端口旁路](#page-53-1) LED (第 5-2 页)
- **•** [事件消息 \(第](#page-54-0) 5-3 页)
- **•** CLI [界面命令 \(第](#page-54-1) 5-3 页)

# <span id="page-52-2"></span>硬件旁路方案

 $\mathbf{r}$ 

断电情况下,硬件旁路功能允许流量自由通过如下接口对:

- **•** 千兆以太网 1/1 和 1/2
- **•** 千兆以太网 1/3 和 1/4

硬件旁路行为可配置。有关详细信息,请参阅适用于您的软件版本的 ASA 常规操作配置指南:

[http://www.cisco.com/c/en/us/support/security/asa-5500-series-next-generation-firewalls/products-inst](http://www.cisco.com/c/en/us/support/security/asa-5500-series-next-generation-firewalls/products-installation-and-configuration-guides-list.html) allation-and-configuration-guides-list.html

可配置每对接口在发生如下事件时的硬件旁路行为:

- **•** 断电
- **•** 通电至系统正常工作

还可以手动启用或禁用硬件旁路。

断电是指关闭电源后再打开电源或一次完全失去电力后,重新加载或重启 Cisco ISA 3000。这将 绕过 ISA 数据端口(若配置为旁路模式)。如果将硬件旁路配置为通电后继续, 则所有流量均可 从内部端口传递到外部端口,反之亦然。电源恢复时,系统软件将监控启动进度,并仅在系统准 备就绪时 (防火墙已准备好处理数据包)禁用旁路。

通电是指电源恢复后,根据用户配置,系统的数据端口将继续处于旁路模式。所有流量均可从内 部端口传递到外部端口,反之亦然,直至用户手动禁用旁路。一个事件/陷阱将发送至管理系统, 以指示电源恢复后系统仍继续处于旁路模式中。

Τ

若手动启用硬件旁路,则系统将启用旁路模式,且所有防火墙/VPN 或 IPS 功能将失效,直至用 户发出禁用旁路命令。一个关键事件将发往管理系统,用于指示系统未提供任何保护。配置其他 功能时,用户必须考虑旁路功能是否已启用。

 $\mathscr{P}$ 

注意 在用户试图修改系统配置(如防火墙规格)时,系统将显示一则警告消息,通知用户只有在禁用 旁路后所有更改才能生效。

注意 切勿将系统同时配置为故障切换和旁路。思科不支持此配置。

 $\mathbb{A}$ 

小心 重新加载系统并非软件重置,而是硬件重置。这相当于系统在电源断电后进入旁路模式。这意味 着软件更新后,利用粘滞设置重新加载系统,系统仍将处于旁路模式。

 $\mathbb{Z}$ 

小心 设备处于旁路模式时,只有各网段的通信距离达到 50 米,通常才能支持网络连接设备之间进行 距离为 100 米的端对端连接。

# <span id="page-53-0"></span>硬件旁路和防火墙模式兼容性

注意 仅可在透明防火墙模式下配置硬件旁路。

透明模式就像是桥接模式下的第 2 层交换机。接口没有 IP 地址, 仅为桥接接口分配一个 IP 地址。 邻居设备并不知道该设备的存在。可配置旁路。

路由模式在第 3 层路由器模式下运行。各接口均已分配 IP 地址和其他典型的第 3 层属性。激活两 个子网后,无法将设备设为旁路模式。

# <span id="page-53-1"></span>端口旁路 **LED**

各端口均配有指示端口状态的双色 (绿色和琥珀色) LED。 LED 状态如下所述:

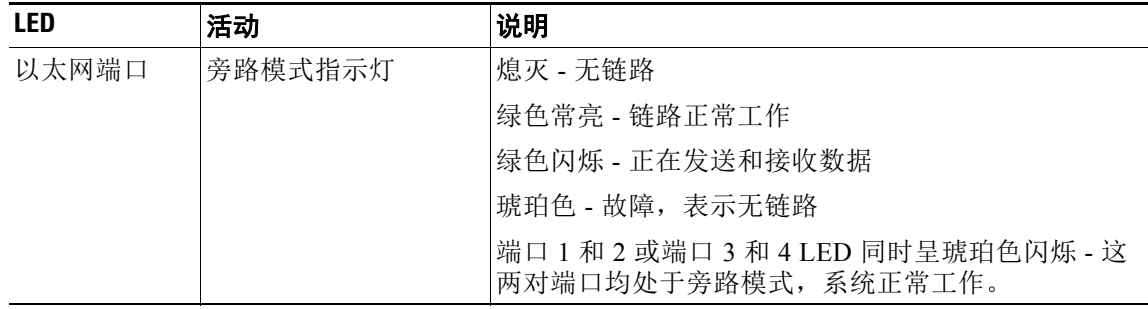

# <span id="page-54-0"></span>事件消息

用户将通过系统日志和 SNMP 接收警告消息。 有关消息的详细信息,请参阅 《ASA 系统日志指南》。

# <span id="page-54-1"></span>**CLI** 界面命令

此命令用于显示硬件旁路状态。

ISA3000# **show hardware-bypass** Gigabitethernet 1/1-1/2 Enable/Disable Enable/Disable Enable/Disable Gigabitethernet 1/3-1/4 Enable/Disable Enable/Disable Enable/Disable

Status Powerdown Powerup

此命令用于断电和通电期间启用或禁用旁路模式。在本例中,粘滞意味着断电时启用硬件旁路, 并且即使在软件启动后设备依然会保持硬件旁路处于启用状态。

ISA3000(config)#[no] hardware-bypass gigabitethernet {1/1-1/2|1/3-1/4} [sticky]

启用硬件旁路后,即使系统断电,流量将持续流过旁路端口对。

此命令用于使用手动选项启用硬件旁路模式:

ISA3000# **hardware-bypass manual gigabitethernet 1/1-1/2**

此命令用于启用粘滞断电和通电:

ISA3000# **hardware-bypass GigabitEthernet 1/1-1/2 [sticky]**

此命令用于 SFR 模式准备就绪时让系统退出旁路模式: ISA3000# **hardware-bypass boot-delay module-up sfr**

有关详细信息,请参阅 《ASA 命令参考》

## 手动启用和禁用硬件旁路

 $\mathbf I$ 

Cisco ISA 3000 通电和运行时,此命令用于启用/禁用旁路功能。这与断电或通电选项无关。 ISA3000#[no] hardware-bypass manual gigabitethernet {1/1-1/2|1/3-1/4}

若利用手动选项启用硬件旁路,则在重新加载后,旁路状态将取决于已配置的断电和通电行为。

 $\mathsf I$ 

 $\blacksquare$ 

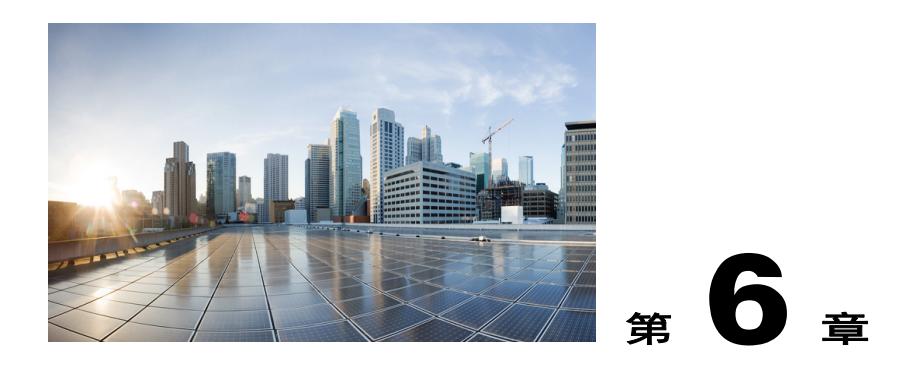

# <span id="page-56-3"></span><span id="page-56-1"></span><span id="page-56-0"></span>技术规格

本附录提供有关 Cisco ISA 3000 工业安全设备 的设备、端口、布线和电源适配规格。

## A 警告 本产品的最终处理应遵守所有适用的国家法律和法规。声明 1040

# <span id="page-56-2"></span>设备规格

 $\overline{\phantom{a}}$ 

表 [6-1](#page-56-4) 列出 Cisco ISA 3000 的运行限值。不支持在规定限值范围外运行设备。

<span id="page-56-4"></span>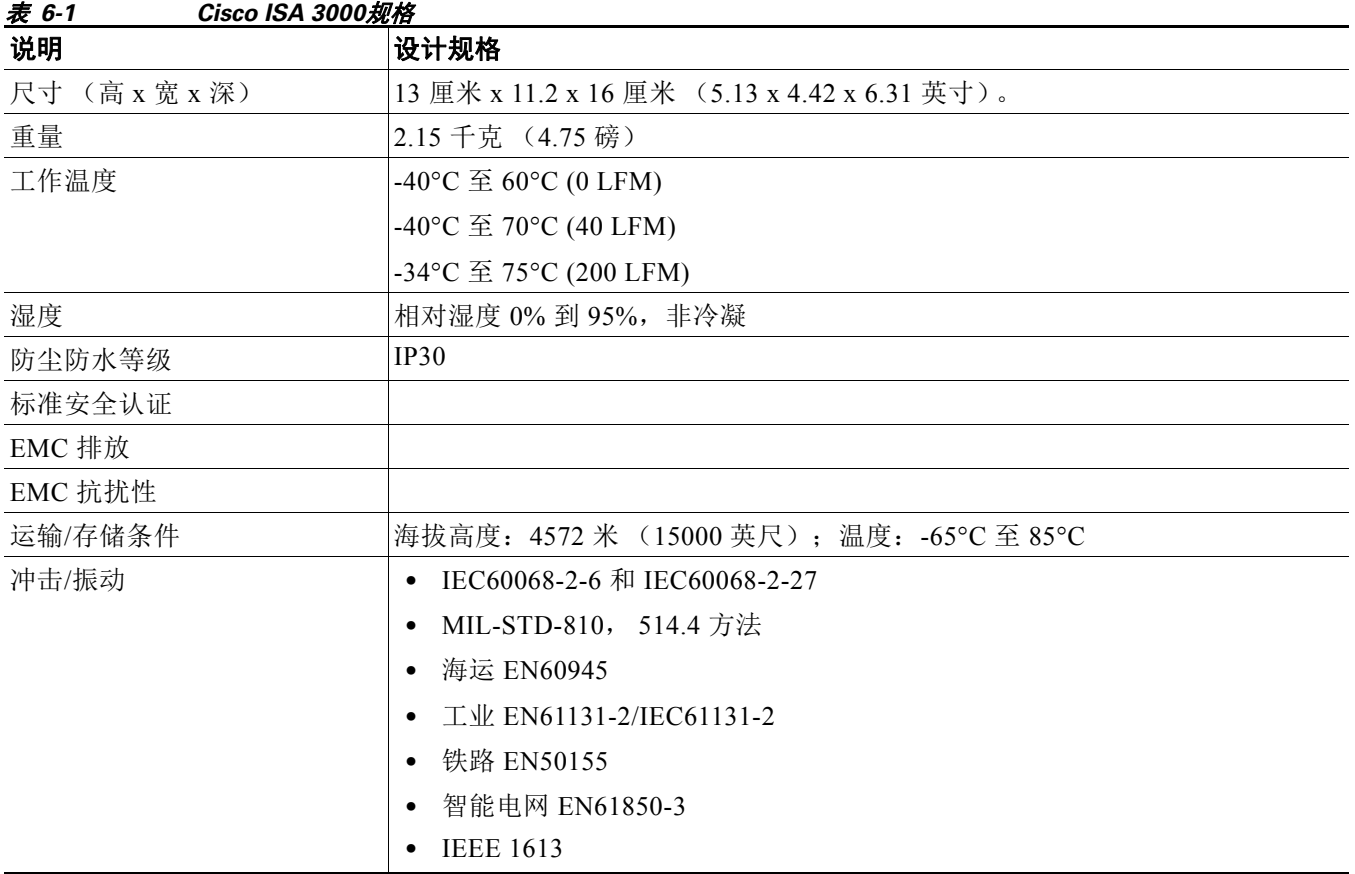

 $\mathsf I$ 

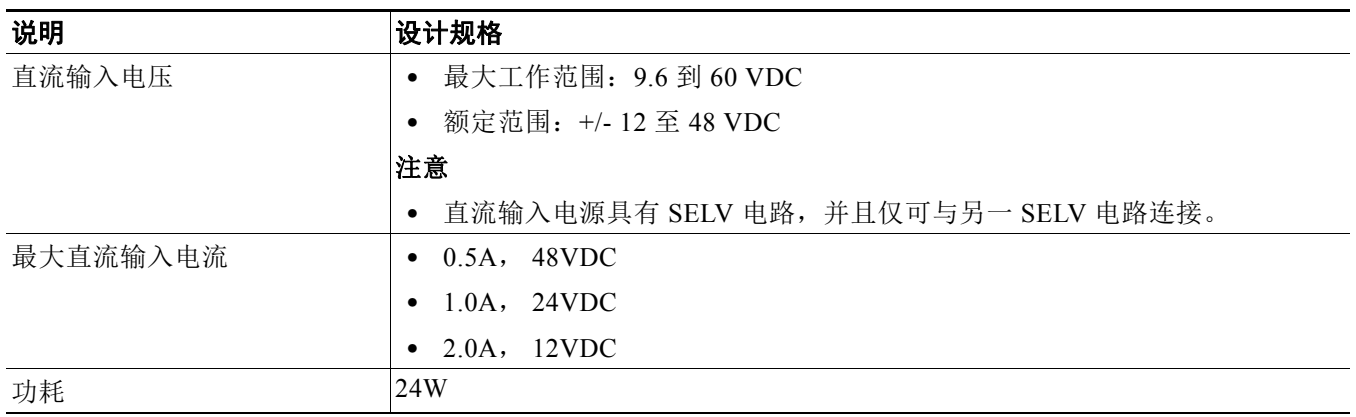